Guide to USPS Ship for New Shippers

Last Updated: May 8, 2024

# Table of Contents

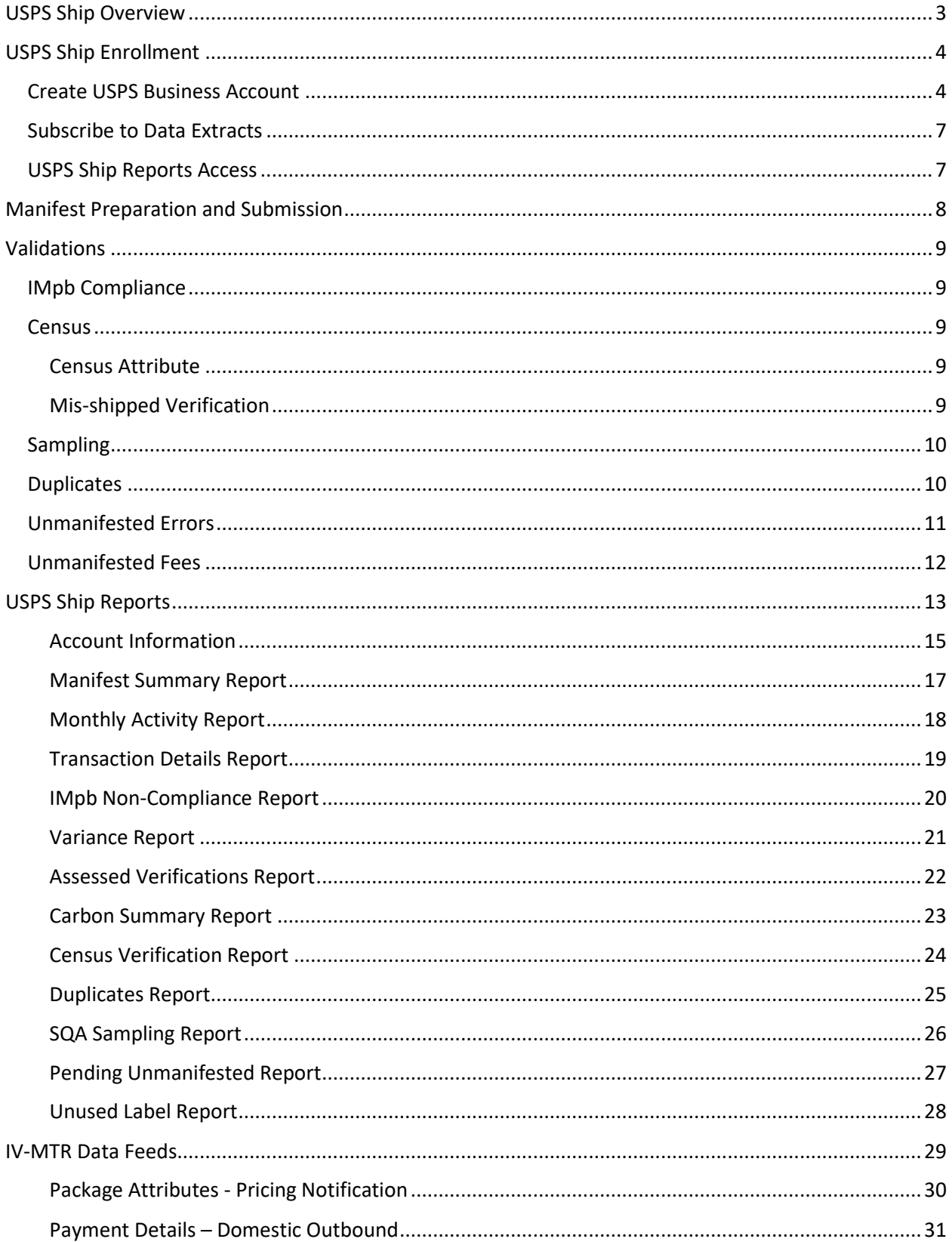

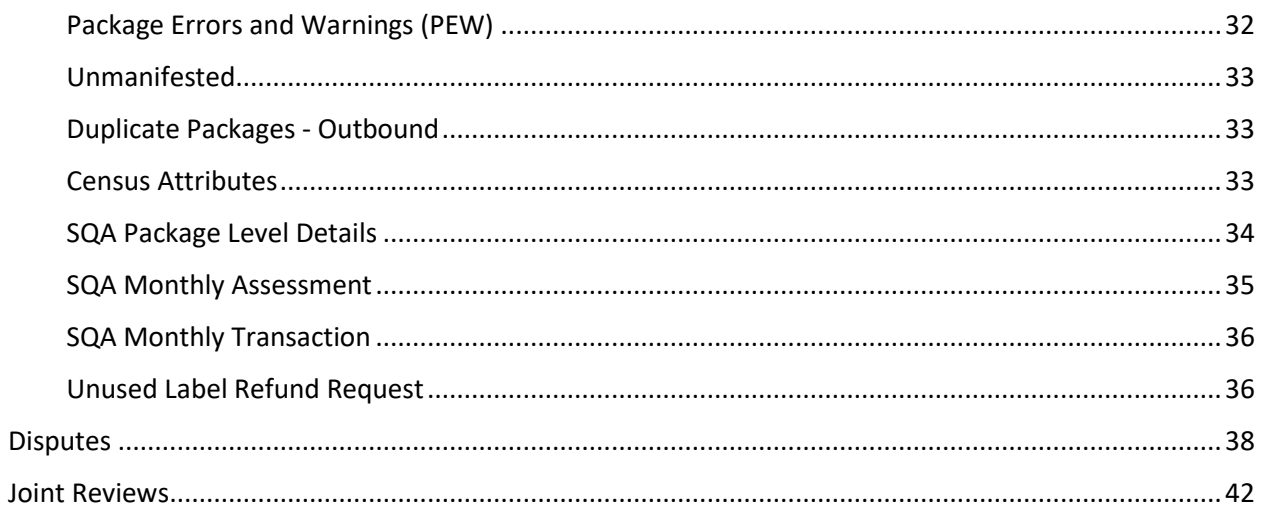

# <span id="page-3-0"></span>USPS Ship Overview

USPS has developed a new program that significantly improves manifest processing, package pricing, verification, and payment for commercial manifest shippers. USPS Ship provides processing and payment and offers several benefits:

- Support for Connect Local and Connect Local Mail
- Advanced pricing logic automatically corrects rate ingredients within the manifest
- Performing the same validations across channels (Online, APIs, PC Postage and Manifest)
- Providing refunds for overpayment
- Limiting sampling to delivery unit entered packages
- Customizable data feeds

USPS Ship offers streamlined enrollment using a Customer Registration ID (CRID), Mailer ID (MID), and Enterprise Payment Account (EPA). Manifest files will be submitted by shippers and validated/auto-corrected by the USPS Ship program. The advanced pricing logic allows the system to automatically correct and price packages. The packages included in the manifest will be priced using the submitted rate ingredients (weight, dimensions, entry, packaging) and Negotiation Service Agreements (NSAs) for eligible shippers.

USPS Ship utilizes manifest data, scan data, and package attributes to validate accurate postage is paid. Additional postage may be charged based on this data. The captured attributes are compared to the manifested attributes to determine if there are discrepancies in postage.

Individual package level details, transaction details, and adjustment details are available for review and download through customizable data feeds and online reports in CSV and Excel formats.

# <span id="page-4-0"></span>USPS Ship Enrollment

All shippers that wish to participate in the USPS Ship program must enroll via the Customer Onboarding Portal (COP). The following steps must be completed to enroll in USPS Ship:

#### <span id="page-4-1"></span>Create USPS Business Account

1. Shippers must navigate to th[e Customer Onboarding Portal](https://reg.usps.com/connection/login?app=COP&appURL=https%3A%2F%2Fcop.usps.com%2F) to register for a USPS Business Account to begin enrolling in USPS Ship

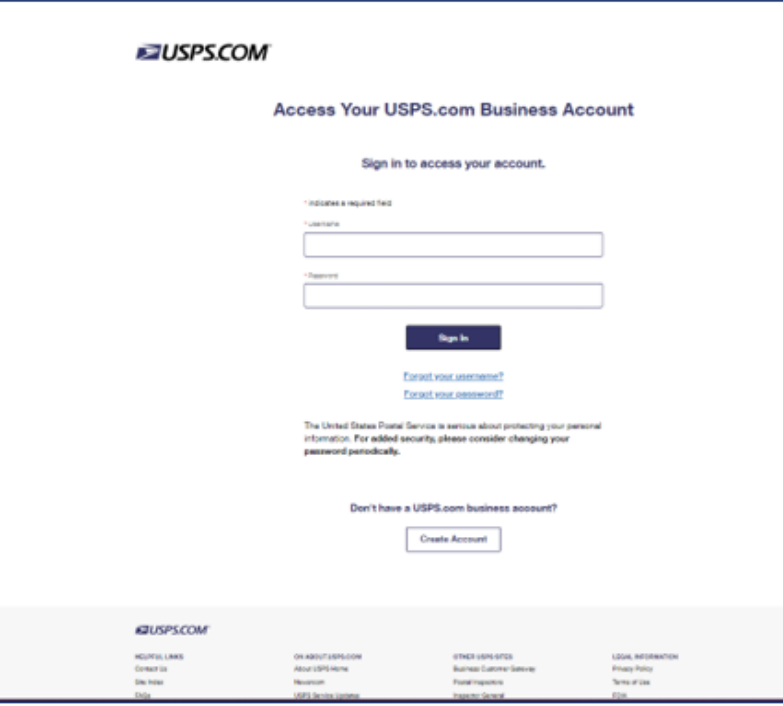

2. Create a username, password and enter security information:

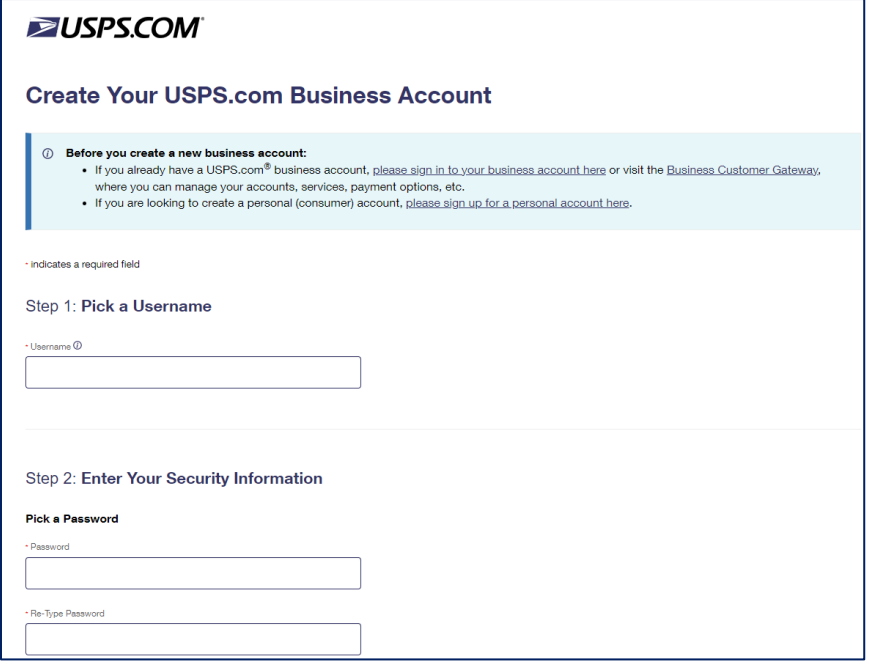

#### 3. Enter contact information:

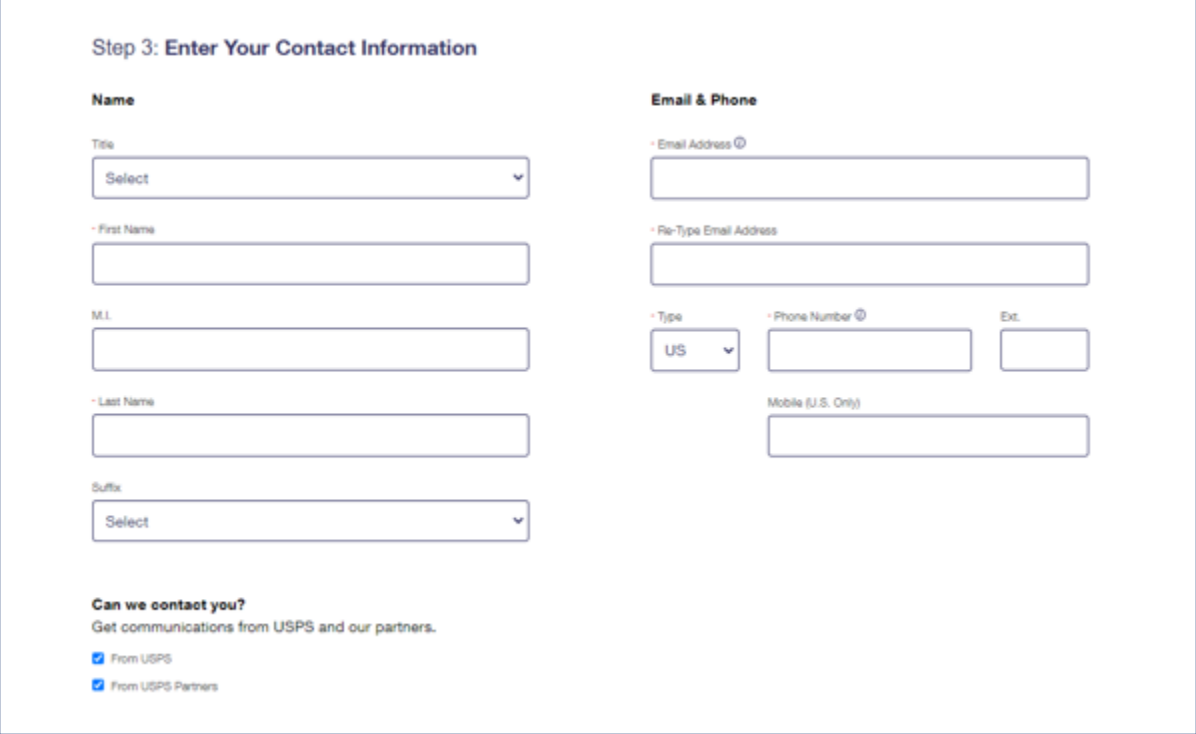

#### 4. Enter and verify address:

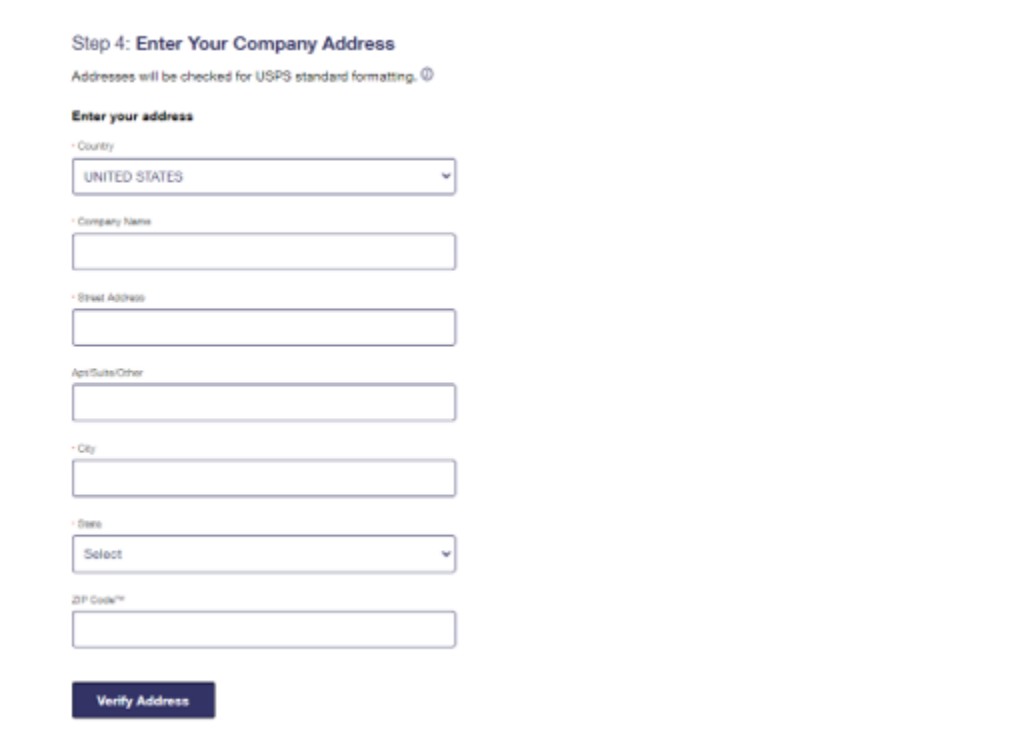

5. Select USPS Ship service and follow prompts to create an Enterprise Payment Account (EPA) and choose a primary payment method:

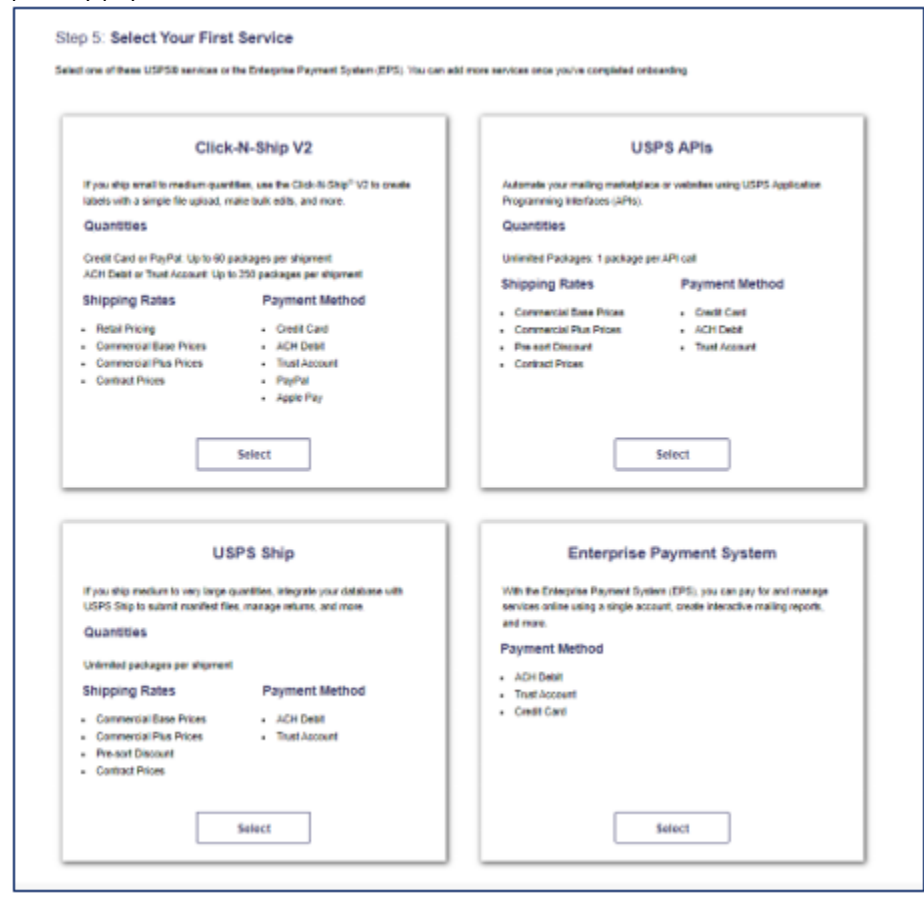

6. Shippers will be automatically enrolled in the Live Workflows for Outbound and Returns programs.

#### <span id="page-7-0"></span>Subscribe to Data Extracts

Once shippers are enrolled in USPS Ship, they should set-up any desired data extracts through the USPS IV-MTR application. Instructions to sign-up can be found further down in the *IV-MTR Data Feeds* section of the documentation.

#### <span id="page-7-1"></span>USPS Ship Reports Access

Once shippers are enrolled in USPS Ship, they can request access to the USPS Ship Reports before they begin shipping with USPS. To do so, shippers should log-in to the BCG and request access to USPS Ship Reports under the *Shipping Services* section. Instructions to sign-up can be found further down in the *USPS Ship Reports* section of the documentation.

# <span id="page-8-0"></span>Manifest Preparation and Submission

The USPS Ship program requires shippers to submit a manifest file (Shipping Services File (SSF) versions 1.6, 1.7, or 2.0) that includes rate ingredients, postage, and a postage payment method for each package that will be processed. Shippers can onboard to the USPS Application Program Interface (API) to request a label and generate a manifest file for postage payment. Shippers also have the option to submit a manifest to the Product Tracking System (PTR) through Data Transfer Services (DTS), Parcel Data Exchange (PDX), Secured File Transfer (SFTP). USPS Ship will retrieve the file and begin processing. The rate ingredients within the manifest will be validated and autocorrected to ensure that the packages can be priced appropriately. Packages that fail validation and cannot be auto-corrected will be rejected and tracked as unmanifested. All validation errors and warnings will appear in the Postage Error and Warnings (PEW) data feed. Shippers can resubmit a corrected manifest file to address the validation errors that resulted in rejected packages. Packages that are resubmitted, will be re-validated/autocorrected, priced, and removed from unmanifested. All priced manifests will be charged to the Enterprise Payment Account (EPA) enrolled in the program. A Pricing Notification data feed that includes transaction details for individual packages are provided to shippers via SFTP.

Postage for manifest files will be aggregated and collected in near real-time.

Detailed manifest preparation and submission details and instructions can be found in [Publication](https://postalpro.usps.com/pub199) 199.

# <span id="page-9-0"></span>Validations

USPS Ship performs validations for all enrolled shippers. These are performed at the manifest, sampling, and scan levels to confirm entry, weight, dimensions, and other elements of postage payment. Captured attributes are compared to claimed attributes to determine if there are postage differences between the manifest and physical package. If differences are identified, a postage adjustment is generated, and the shipper is charged or refunded for the difference in postage. All adjustments are applied to the shipper's EPA. Shippers can view all adjustments through data extracts and online reports.

## <span id="page-9-1"></span>IMpb Compliance

Shippers are assessed non-compliance fees when manifests are submitted that have non-compliant pieces that exceed the allowable thresholds. There are three IMpb validation metrics:

Barcode Quality (98%): Validated at the time of Manifest Upload

- 120-days uniqueness, error logged when a PIC has the same Tracking Number with a different EFN, Destination ZIP Code, or weight
- Valid and certified Mailer ID in Program Registration

Address Quality (90%): Verified at the time of the Arrival at Unit (AAU) Scan. USPS Ship interfaces with the Address Management System (AMS) to verify Address Quality.

- Valid Secondary Address
- Match between Address and ZIP+4 Code
- Street Number
- Address components above must result in a valid 11-digit ZIP that is compared to the USPS Address database

Manifest Quality (94%): Verified at the time of the Arrival at Unit (AAU) Scan

- Entry Facility Destination Rate Indicator compared to the first three digits of the event ZIP of the AAU scan
- Payment Account Number must be a valid account registered with EPS
- Timeliness manifest file or SPEF with address information must be submitted prior to the AAU scan; if SPEF if submitted, then the manifest file must be submitted before midnight on the day of the AAU scan

Postage for IMpb compliance will be collected on the 15<sup>th</sup> of the following month.

#### <span id="page-9-2"></span>**Census**

Shippers are required to pay the correct postage based on weight and physical dimensions. USPS Ship will break down the physical attribute validation into two separate validations dependent on claimed destination entry type.

Postage for Census, including Census Attribute and Mis-shipped Verification, is aggregated upon package delivery, and charged to the EPA.

#### <span id="page-9-3"></span>Census Attribute

Origin, Network Distribution Center (NDC) and Sectional Center Facility (SCF) entered packages will be validated through census verifications based on attributes captured on Mail Processing Equipment (MPE). Some Destination Delivery Unit (DDU) entered packages will also be validated through census verifications. Captured weight and dimensions will be compared to manifested values to check for accuracy; if weights or dimension values fall outside a configurable tolerance, captured values will be used in repricing. Packages will be assessed individually upon receiving a delivery scan and shortpaid/overpaid will be identified based on captured attributes. Charges are aggregated and charged to the EPA.

#### <span id="page-9-4"></span>Mis-shipped Verification

Shippers must deposit packages at the correct Entry Facility based upon the entry price claimed in the manifest for NDC, SCF or DDU entered packages. USPS Ship validates the location at which a package is first scanned on any

USPS equipment is correct based on the entry discount and entry location claimed in the manifest for any destination entry prices claimed. Shippers are required to deposit packages at the correct entry location stated in the manifest. USPS Ships performs the following for the Mis-shipped verification:

- The first scan of the package is compared to the destination entry facility in the manifest
- Destination ZIP Code and Destination Rate Indicator is compared to the Facility Access and Shipment Tracking (FAST), Mail Direction File (MDF), Address and Parcel files to determine the correct Dropship location
- The ZIP Code of the first scan event is compared to the expected Dropship Location
- If the ZIP Code of the first scan event does not match the expected Dropship Location, then a Mis-shipped error is logged
- Mis-shipped errors are included in the census verification

Due to emergency closures or unforeseen circumstances, alternate centers may be identified where shippers may drop mail if the facility identified in the MDF is closed. In these instances, redirection will be published in the form of Mail Direction Errata files. USPS Ship will ingest these files, identify impacted packages, and remove erroneous errors.

Shippers currently have a 30-day grace period between the Effective Date of the MDF and the Mandatory Usage Date.

To address potential false positives from co-located facilities, if an SCF scan occurs in the same 5-digit ZIP of the DDU at which it should have been scanned, an error will not be logged.

To address concerns over rerouted packages, if a package's first scan is downstream from the claimed entry facility, no error will be logged. For example: If the claimed entry in the manifest file is an NDC and the first scan occurs at an SCF within that NDC, then no error will be logged.

Postage for Mis-shipped errors will be collected upon package delivery and the aggregated charges will be applied to the EPA.

#### <span id="page-10-0"></span>Sampling

Packages entered at DDU sites (excluding ADUS sites) will be randomly sampled for validation and may be assessed additional postage if they exceed the Statistical Quality Assessment (SQA) of 1.5%

The DDU sampling approach will combine a risk-based sampling model and statistical best practices, including a random sample generator based on manifest volume and a sample audit process to identify system generated samples. Additional samples conducted at the discretion of the USPS employees will be assessed through census verifications.

Extrapolated postage will be applied by using an SQA. The SQA threshold is 1.5%.

The formula used to calculate the SQA is below.

Sampled Postage – Manifest Postage Manifest Postage

Postage for SQA will be collected on the 15<sup>th</sup> of the following month.

#### <span id="page-10-1"></span>**Duplicates**

Shippers are required to include unique IMpbs on individual packages within a 120-day period. Duplicate packages are priced using trusted attributes if they are available. If trusted attributes are unavailable, then duplicate packages are priced using the shipper's monthly average for the Mail Class.

USPS Ship will identify duplicate packages as follows:

- Packages with multiple arrival at unit scans AND multiple delivery scans will be flagged
- Packages will receive a second level review process that verifies the pieces are truly duplicates. Potential duplicates will be removed under the following conditions:
	- o Returned pieces
		- 21 Returned to Sender No Such Number
		- 22 Returned to Sender Insufficient Address
		- 23 Returned to Sender Moved, Left No Address
		- 24 Returned to Sender Forward Expired
		- 25 Returned to Sender Address Unknown
		- $26 -$  Returned to Sender Vacant
		- 27 Returned to Sender Unclaimed
		- 28 Returned to Sender Deceased
		- 29 Returned to Sender Other
	- o Forwarded pieces
		- 06 NA Forwarded
	- o Pieces already flagged as unmanifested
	- o Pieces that have multiple manifest payment records
	- o Pieces with the following scan events
		- 14 Available for Agent Pickup
		- 30 No Access to Delivery Location
		- 31 Return to Sender / Not picked up
		- 32 Disposed by Post Office
		- 33 Sent to Mailer Recovery Center
		- 51 Notice left business closed

Postage for duplicate packages will be assessed on the  $15<sup>th</sup>$  of the following month.

#### <span id="page-11-0"></span>Unmanifested Errors

Shippers must submit manifests for all packages that are tendered by USPS. USPS Ship compares package scans to manifests to determine if a manifest exists for the package. If a manifest is not found, an unmanifested warning is triggered. If a manifest is submitted and fails validations, the packages submitted in the manifest will be considered unmanifested until a corrections file addressing the errors is processed.

- USPS Ship will associate every package scan from Mail Processing Equipment (MPE) to a package manifest up to 120 days in the past. If no match is found the package will be flagged as an unmanifested warning.
- USPS Ship will attempt to match manifest records to unmanifested warnings until the  $7<sup>th</sup>$  of the following month. If no match is found, the unmanifested warning will be upgraded to an unmanifested error and postage will be collected.
	- o Unmanifested packages will be priced based on captured package attributes. In the event attributes are not available, averages will be used.
	- o Unmanifested packages will be charged at NSA rates if the shipper's percentage of unmanifested packages are within the configurable threshold. If the percentage is outside of the threshold, then the packages will be charged at Commercial Rates.
	- o Unmanifested packages will be assigned to a customer based on the Mailer ID embedded in the IMpb.

Shippers have until the  $7<sup>th</sup>$  of the following month to submit a manifest for the package to prevent unmanifested errors. If the manifest is not submitted, shippers are charged for the unmanifested packages.

Postage for unmanifested packages will be collected on the 15<sup>th</sup> of the following month.

### <span id="page-12-0"></span>Unmanifested Fees

USPS Ship calculates the percentage of unmanifested packages for a shipper for each month. An unmanifested fee is applied to all unmanifested packages if the shipper's percentage of unmanifested packages exceeds the configurable threshold for the month (initially set to 4%).

The unmanifested fee will be collected on the 15<sup>th</sup> of the following month.

# <span id="page-13-0"></span>USPS Ship Reports

USPS Ship data is available to shippers through external reports. Shippers must enroll in the USPS Ship Reports service through the BCG to access the reports. They must have access to an EPS Account and must be assigned to a role in EPS to view the reports in USPS Ship.

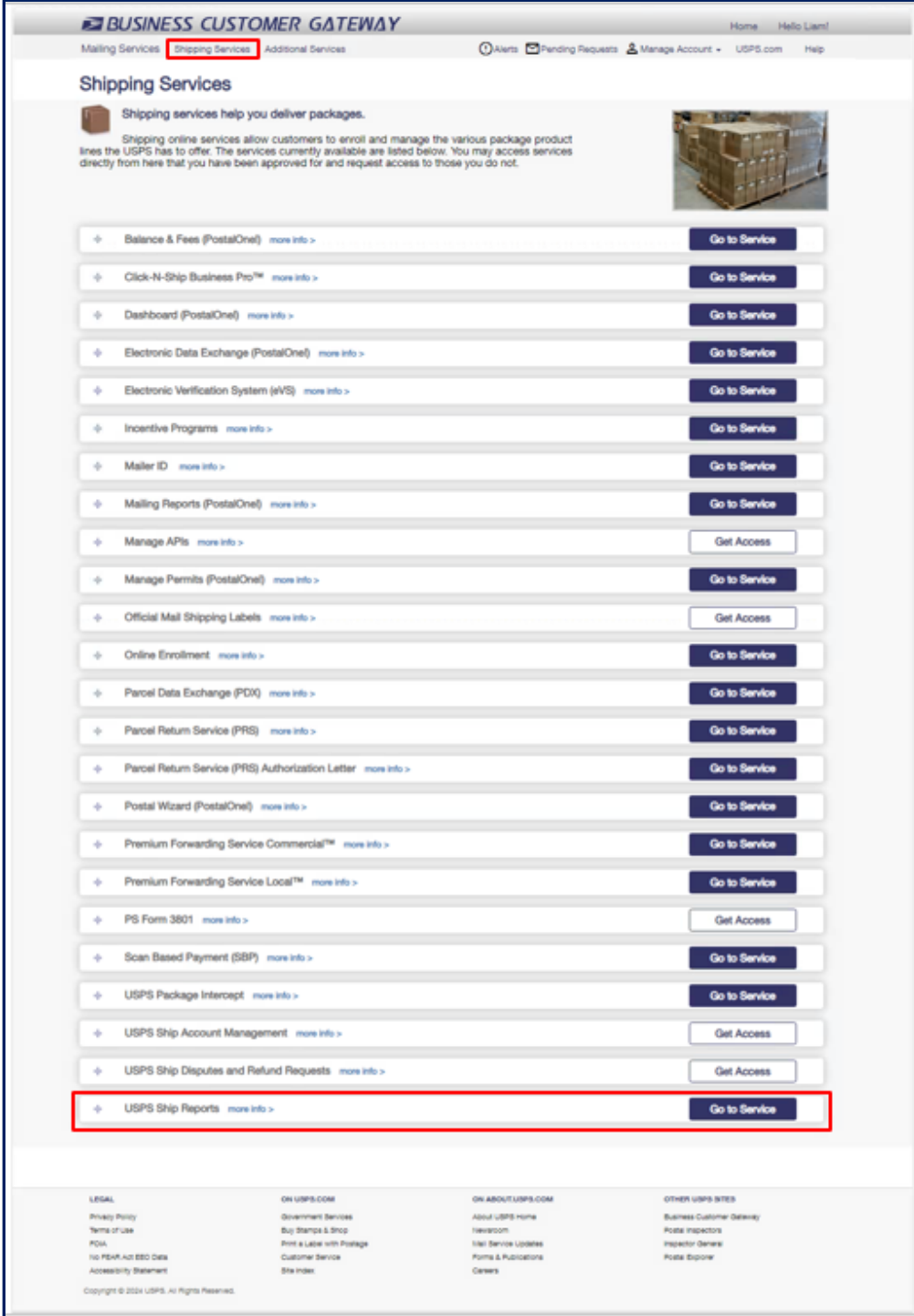

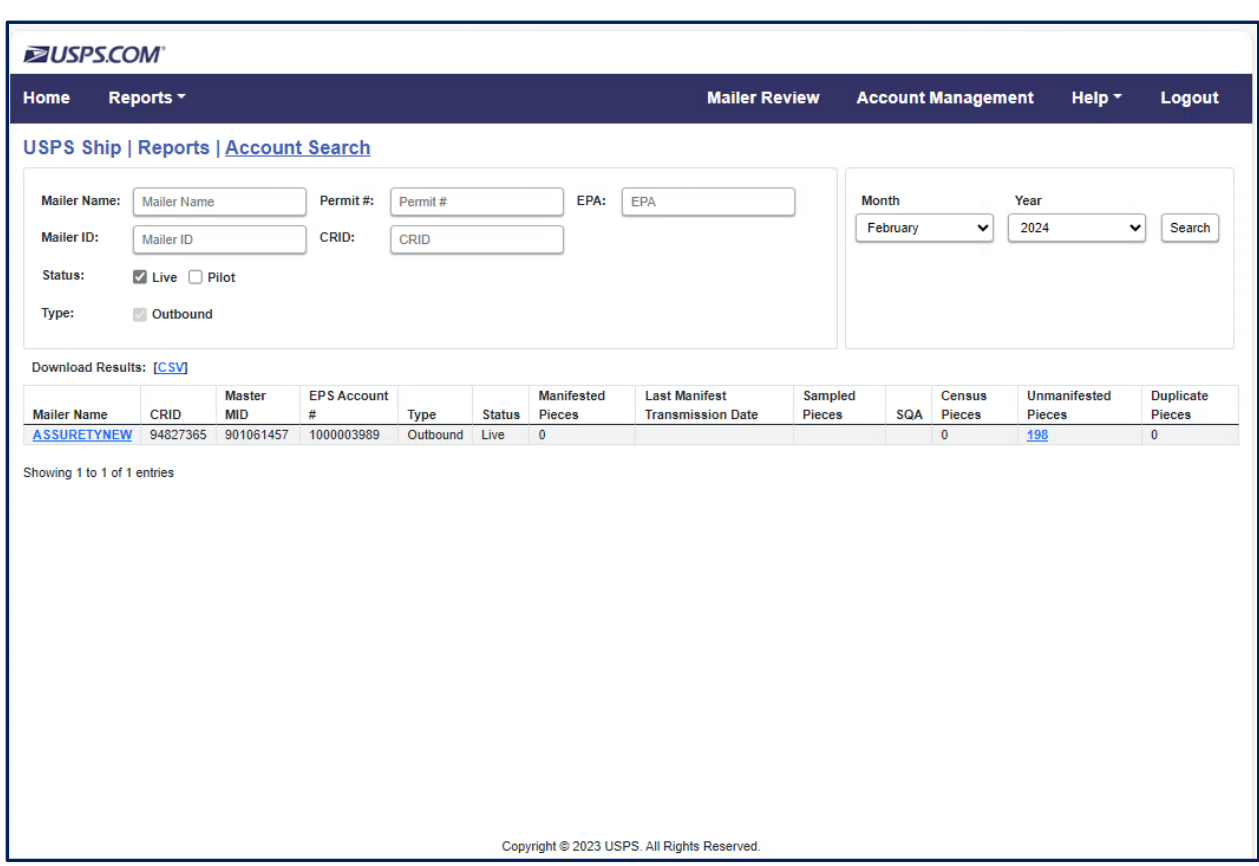

Upon selecting the "Go to Service" button the shippers will be navigated to the USPS Ship Home page.

Shippers can search for data based on the date range and sort/filter by all columns within the reports. The columns can be filtered by Mailer Name, Permit #, EPA, MID, CRID, Status, and Type. All reports are exportable in CSV and Excel format. Reports are generated in near real-time as data is processed. The monthly adjustment reports are generated when the adjustment is charged to the shipper's EPA. Shippers will be able to view information for their manifests and adjustments in the reports:

- Manifest Information
	- o Manifest Summary
	- o Monthly Activity
	- o Transaction Details
	- o Variance Report
- Adjustment Information
	- o Monthly Activity
	- o Assessed Verifications
	- o Pending Unmanifested
	- o Duplicate Packages
	- o Census Verification
	- o SQA Sampling Summary

Additional information for these reports is included below.

### <span id="page-15-0"></span>Account Information

**Account Information Report:** displays the shippers Monthly Account Summary, Monthly Sampling Summary, and Monthly Adjustment Summary to provide the Shippers their current month outlook in near real-time.

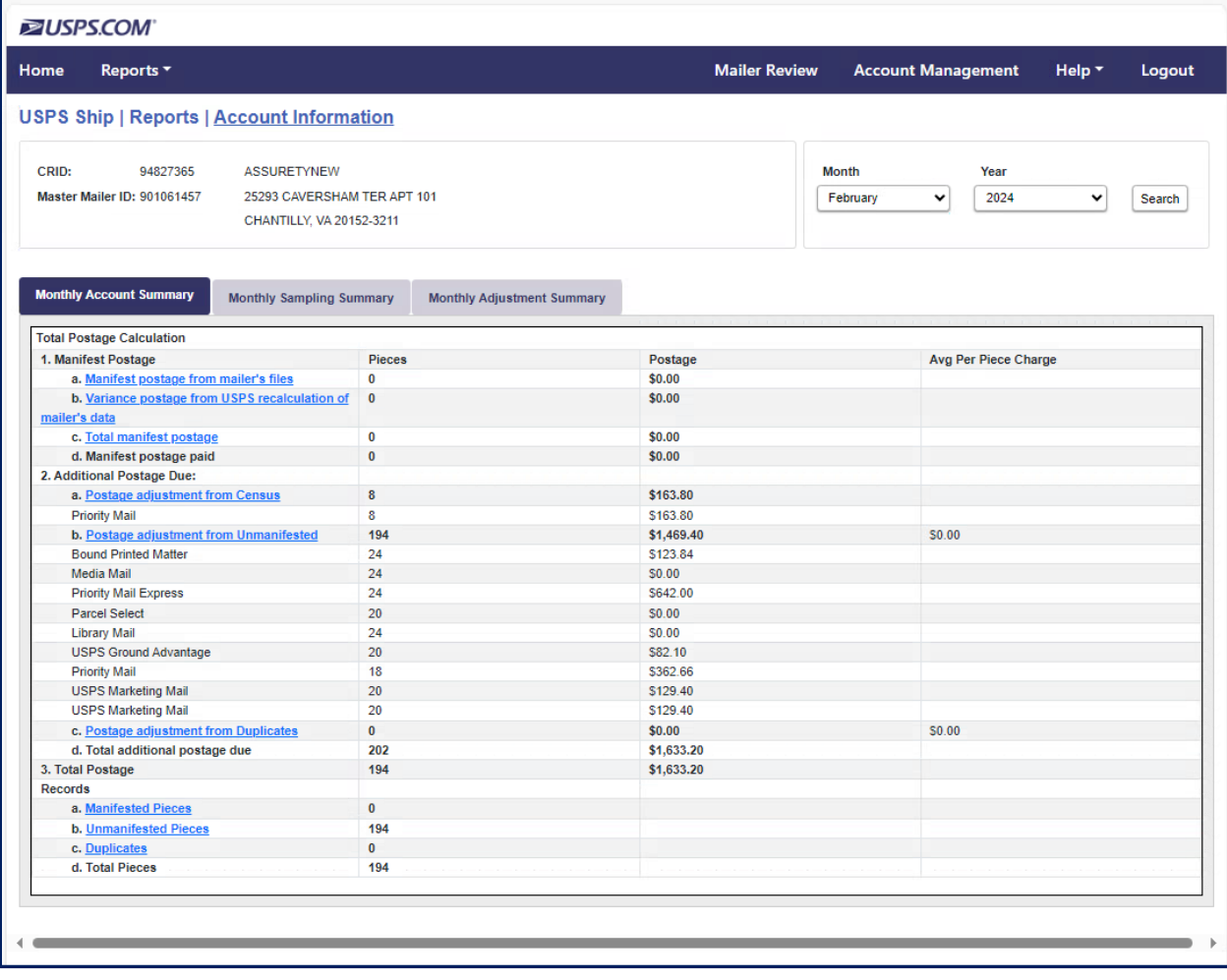

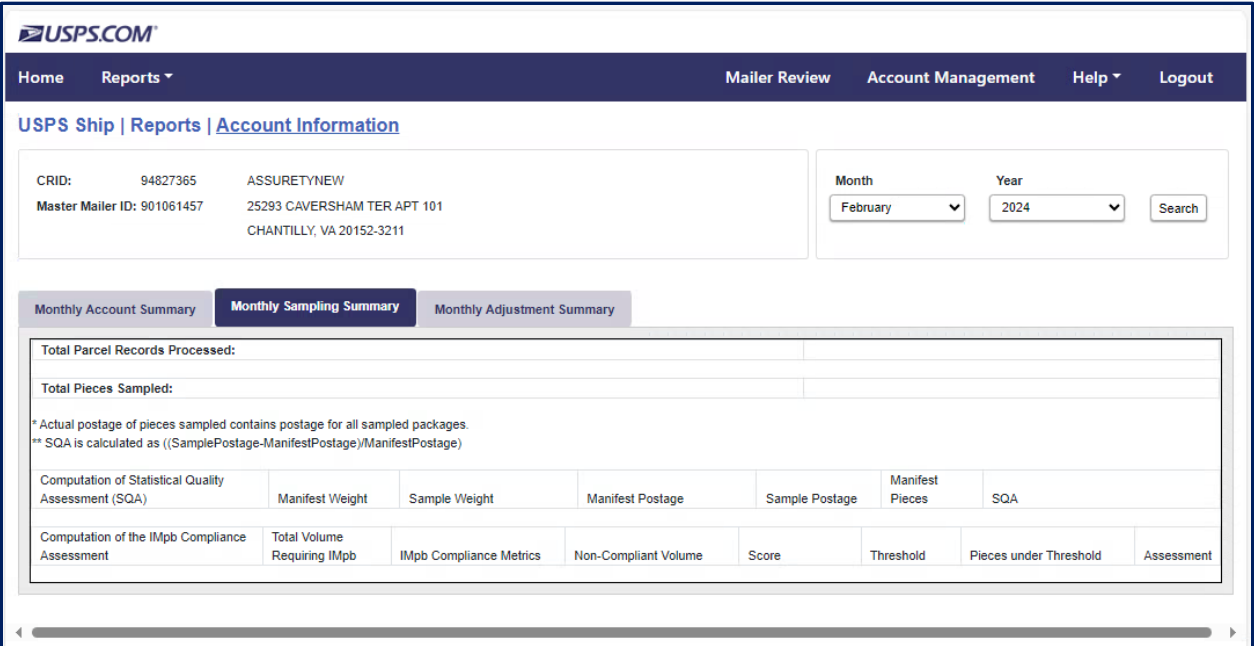

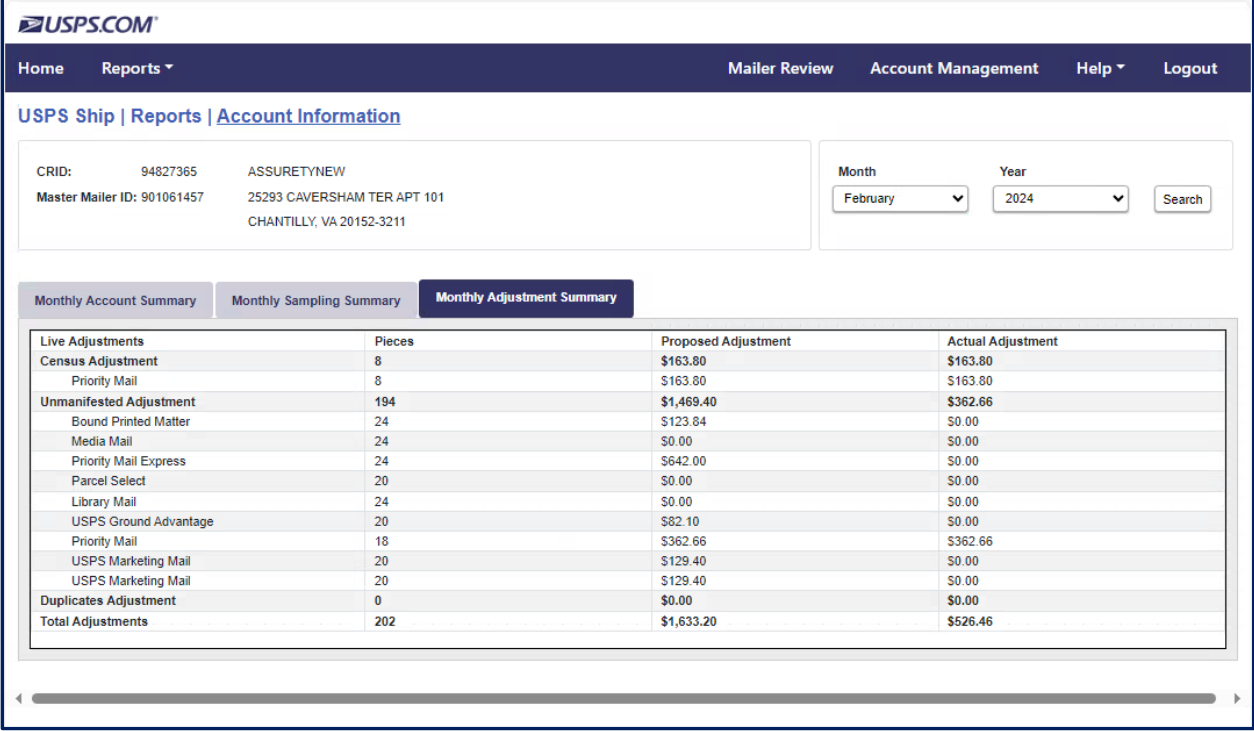

## <span id="page-17-0"></span>Manifest Summary Report

**Manifest Summary Report:** displays the total number of packages, total postage, and postage variance for all packages submitted for a specific EFN, Date, File Type.

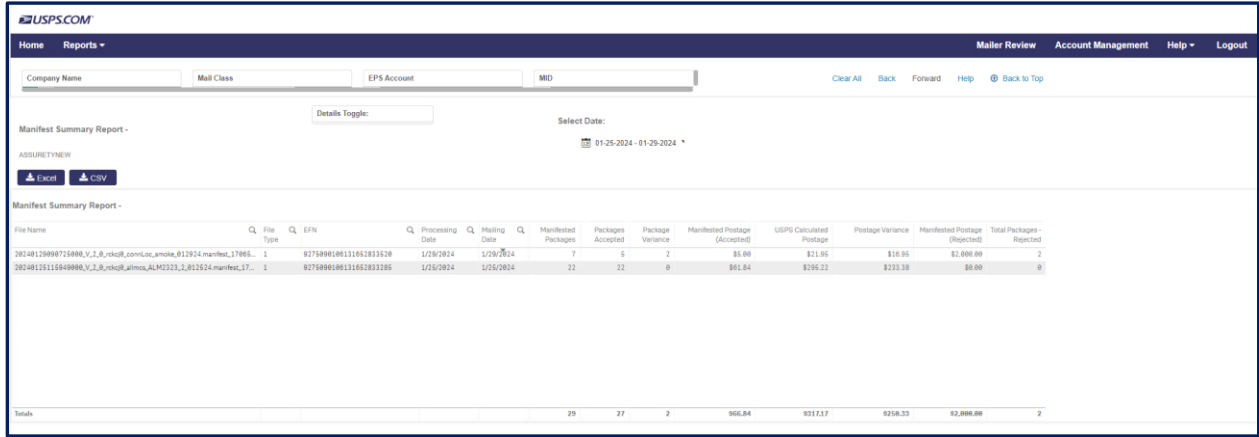

## <span id="page-18-0"></span>Monthly Activity Report

**Monthly Activity Report** displays Manifest Postage, Additional Postage Due (all validations listed above), and a Monthly Summary.

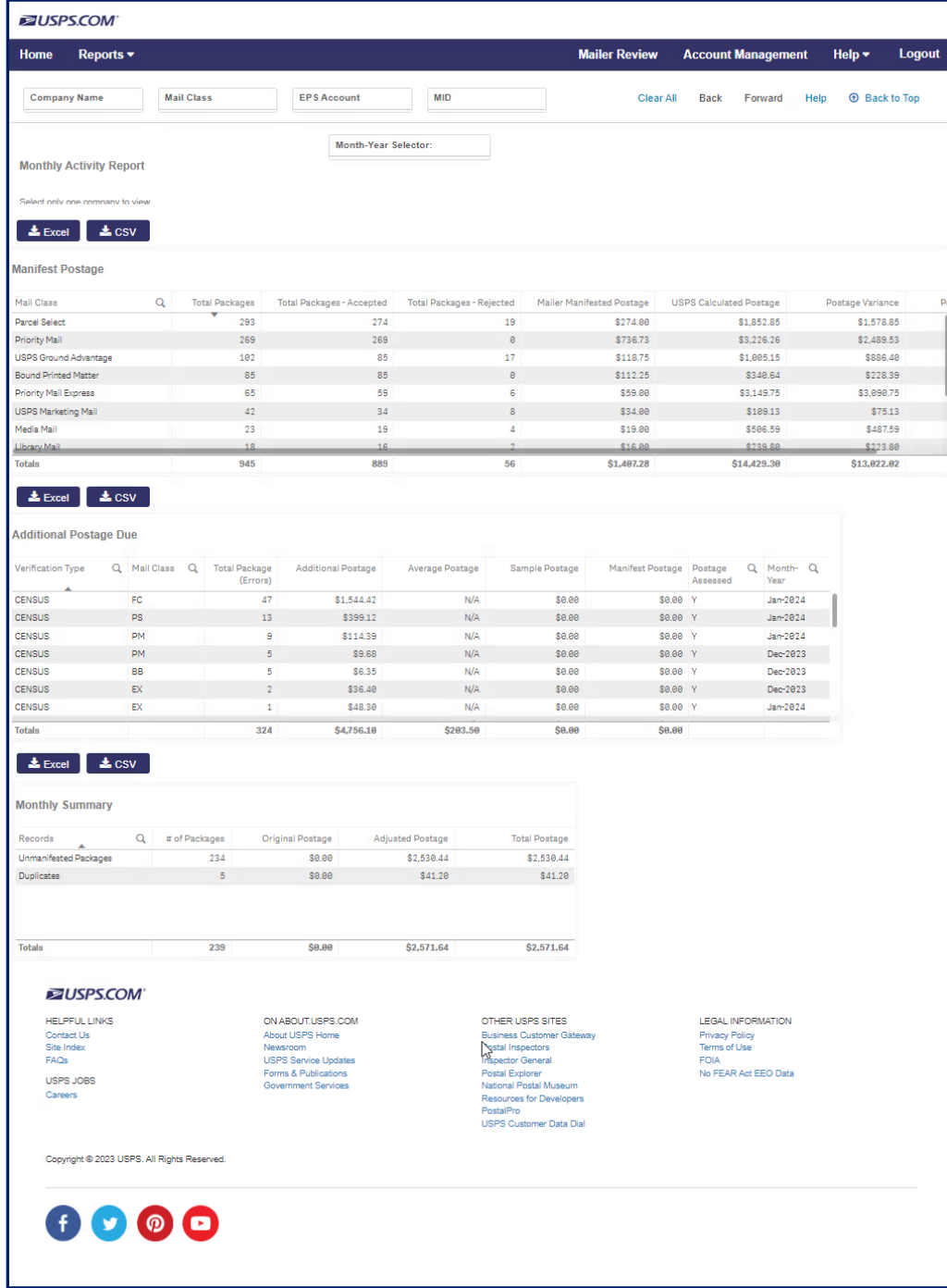

#### <span id="page-19-0"></span>Transaction Details Report

Transaction Details Report: provides the ability to search for transactions associated to a debit transaction ID or for a company over a given period.

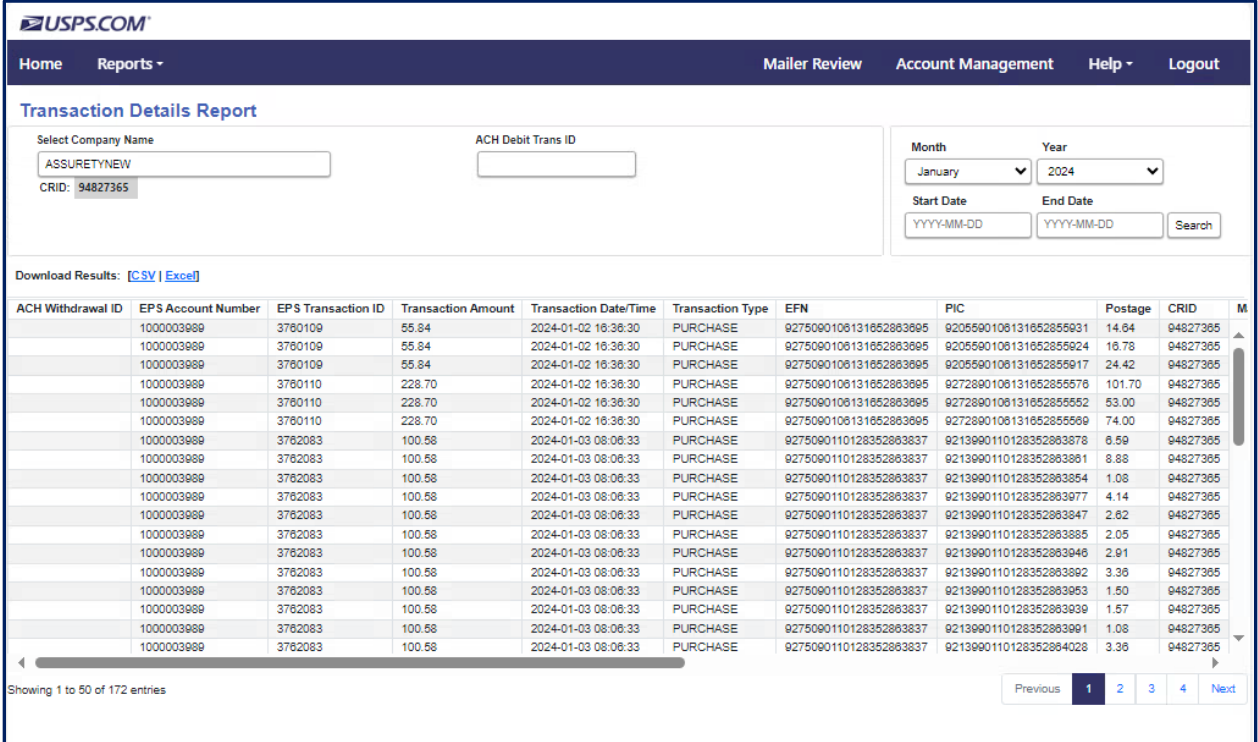

# <span id="page-20-0"></span>IMpb Non-Compliance Report

**IMpb Non-Compliance Report:** displays a list of packages that were flagged IMpb Compliance Types.

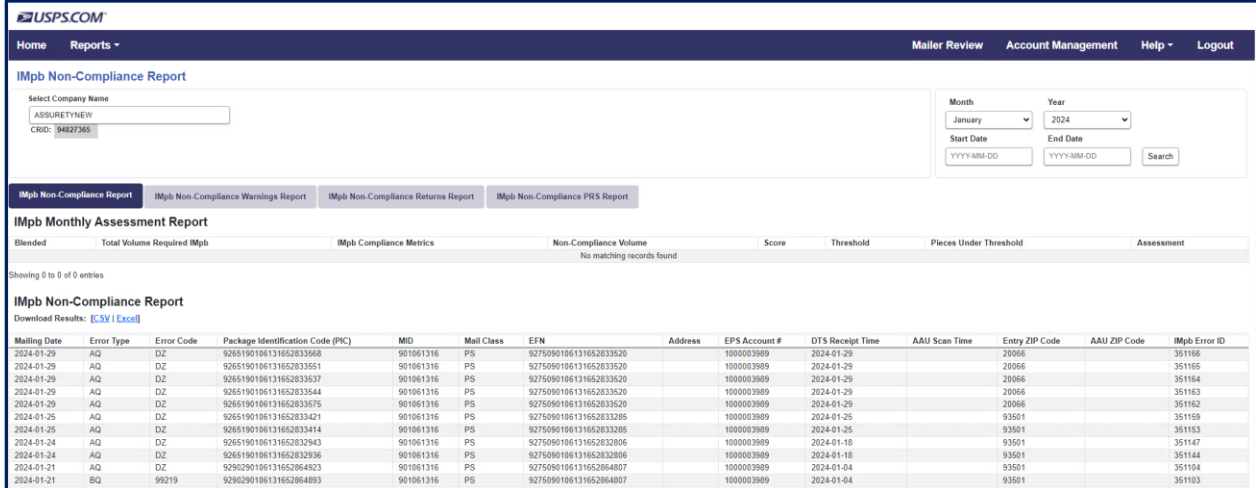

## <span id="page-21-0"></span>Variance Report

**Variance Report:** displays a list of packages and the difference between manifested postage and USPS calculated postage.

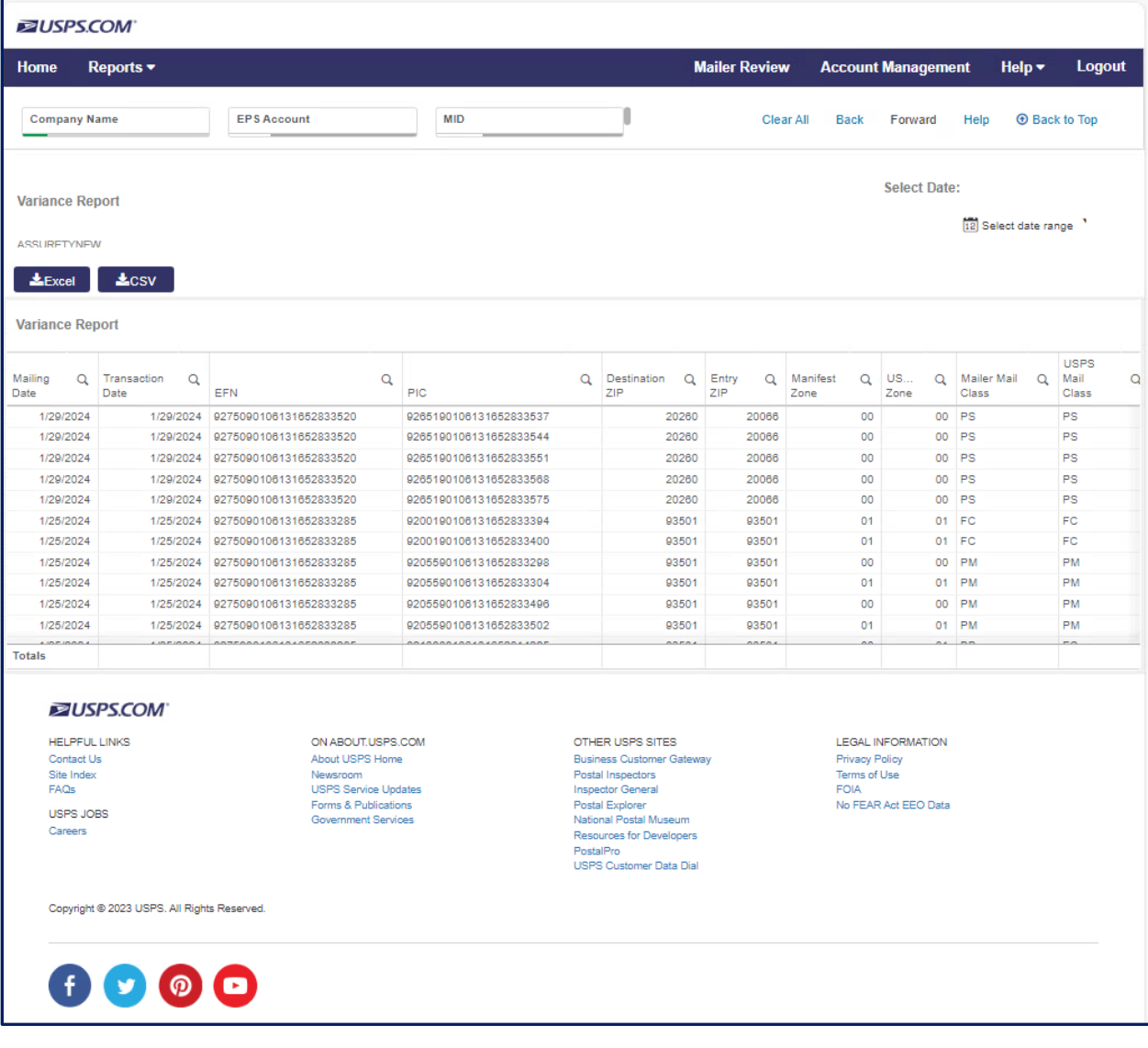

## <span id="page-22-0"></span>Assessed Verifications Report

**Assessed Verifications Report:** displays a summary of the adjustments that have been assessed for a given period along with assessed postage and error count.

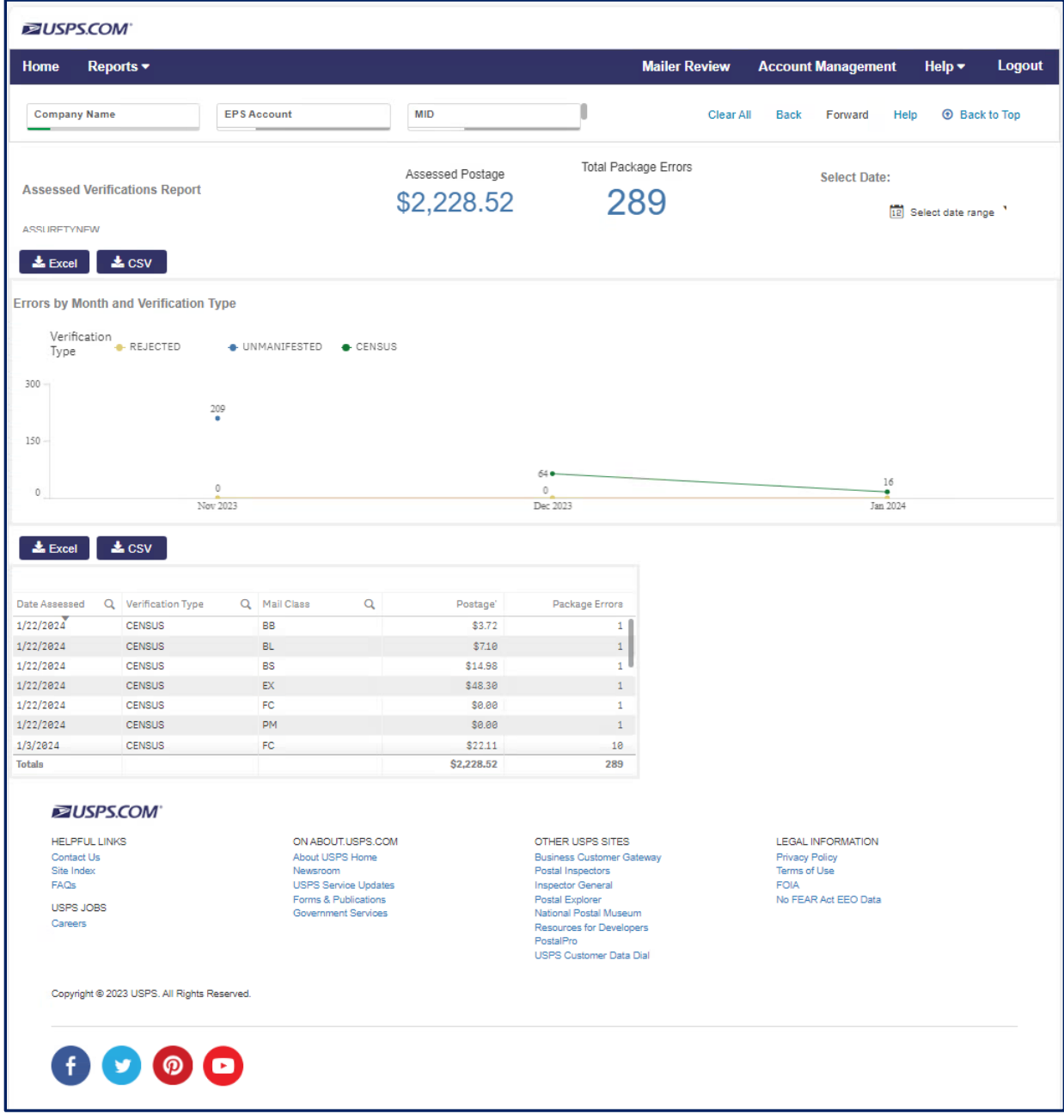

## <span id="page-23-0"></span>Carbon Summary Report

**Carbon Summary:** displays the carbon dioxide impact (in metric tons) that the USPS incurs for a shipper's parcels.

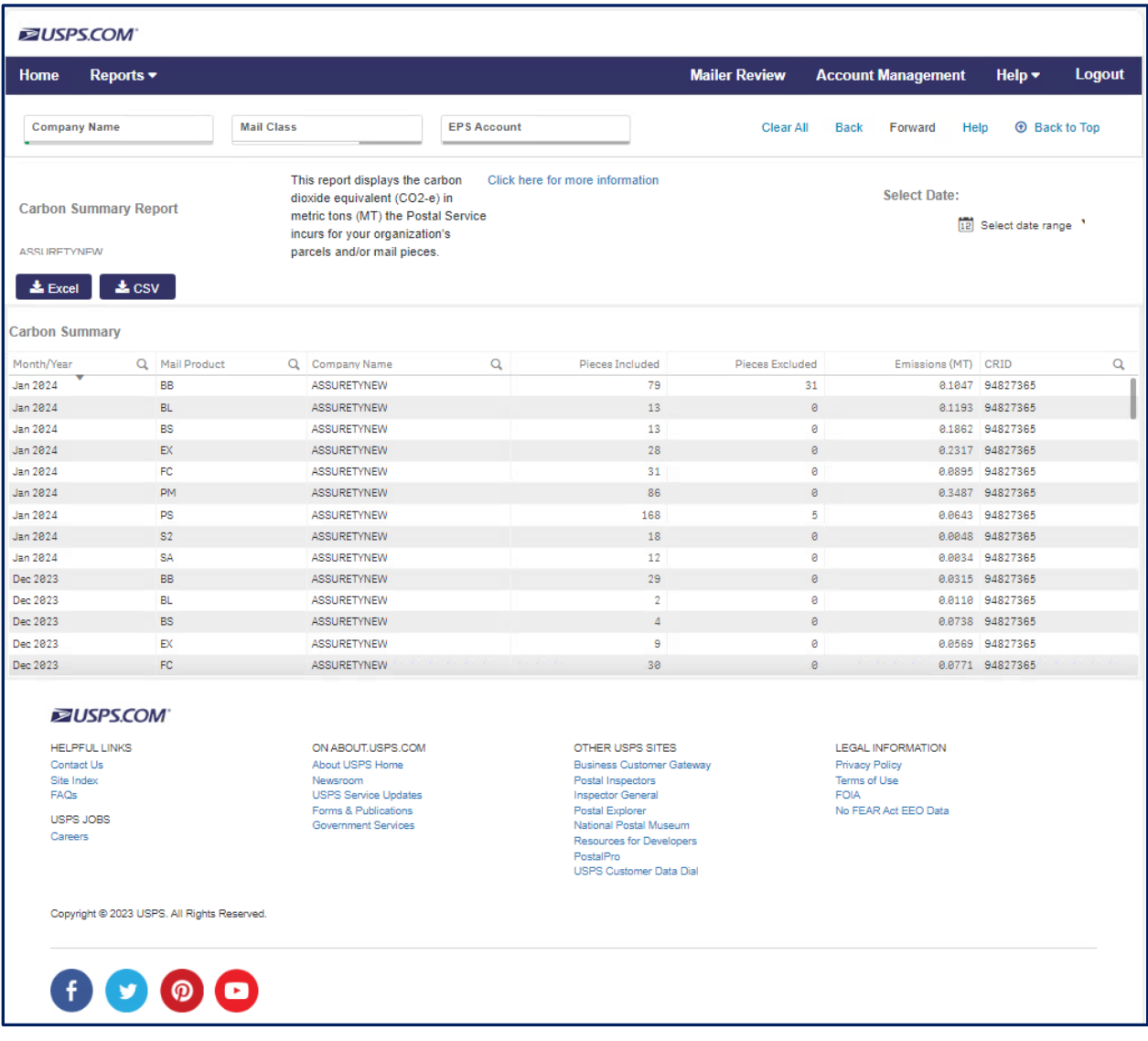

## <span id="page-24-0"></span>Census Verification Report

**Census Verification Report:** displays a list of packages that include census errors due to incorrect packaging, weight, dimensions, entry/zone discrepancies.

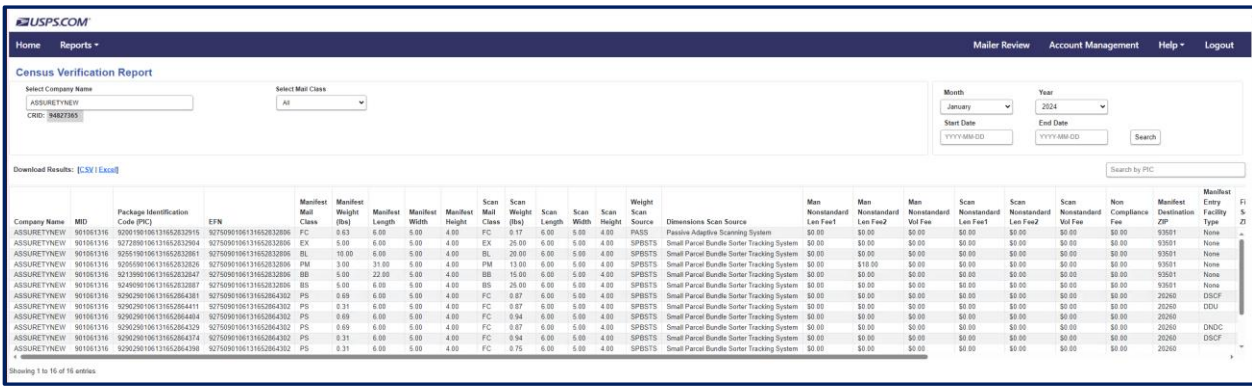

## <span id="page-25-0"></span>Duplicates Report

**Duplicates Report:** displays a list of packages that were identified as duplicates. A duplicate package is flagged when multiple packages have the same Tracking Number within a 120-day window, and they are not paid for.

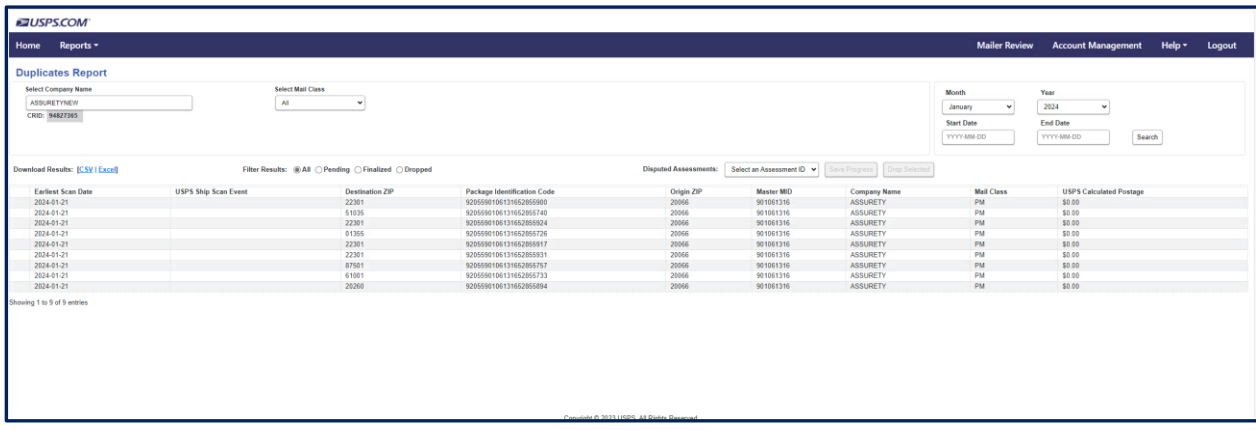

### <span id="page-26-0"></span>SQA Sampling Report

**SQA Sampling Report:** displays a comparison of the manifested weight, dimensions, mail class and the sampled weight, dimensions, mail class along with the postage variance as a result of sampling.

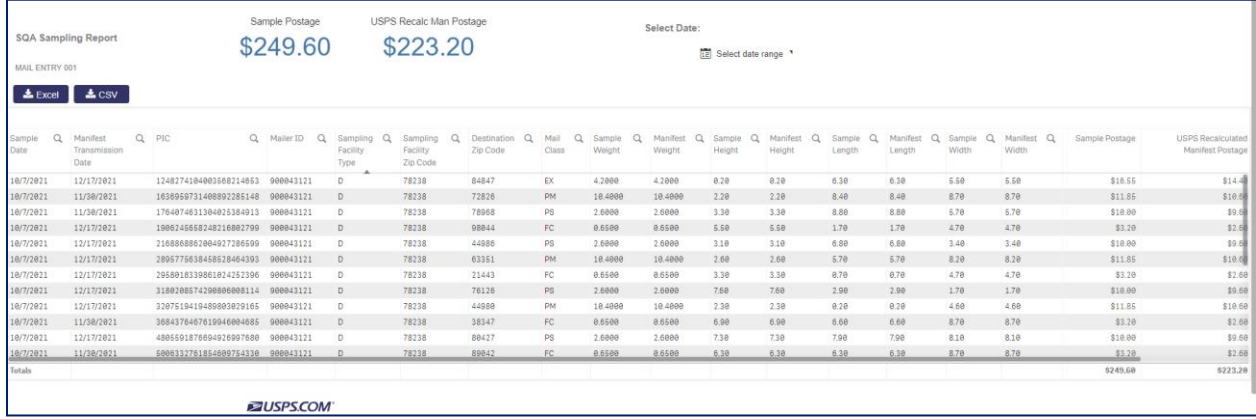

## <span id="page-27-0"></span>Pending Unmanifested Report

**Pending Unmanifested Report:** displays a list of packages that we have scans with no manifest. If/when a manifest is received, the package is removed from the report.

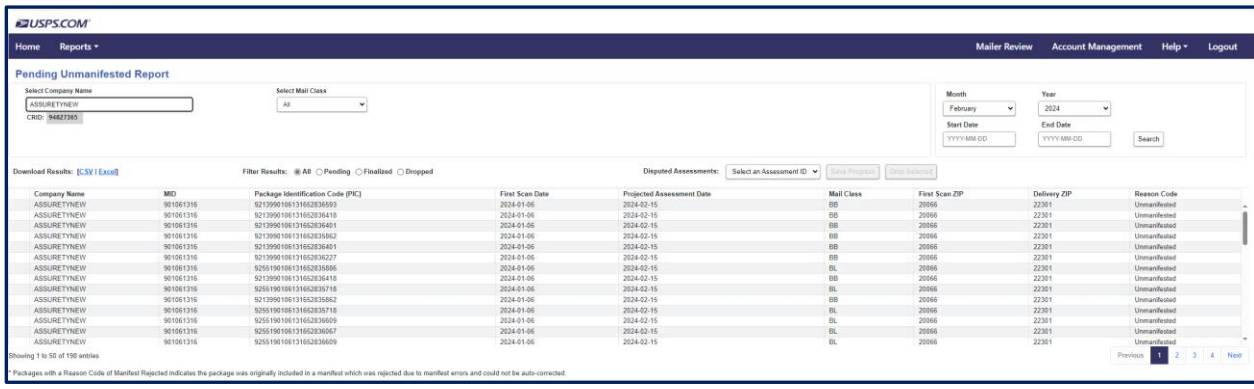

## <span id="page-28-0"></span>Unused Label Report

Unused Label Report: provides a list of packages that were submitted for an unused label refund request.

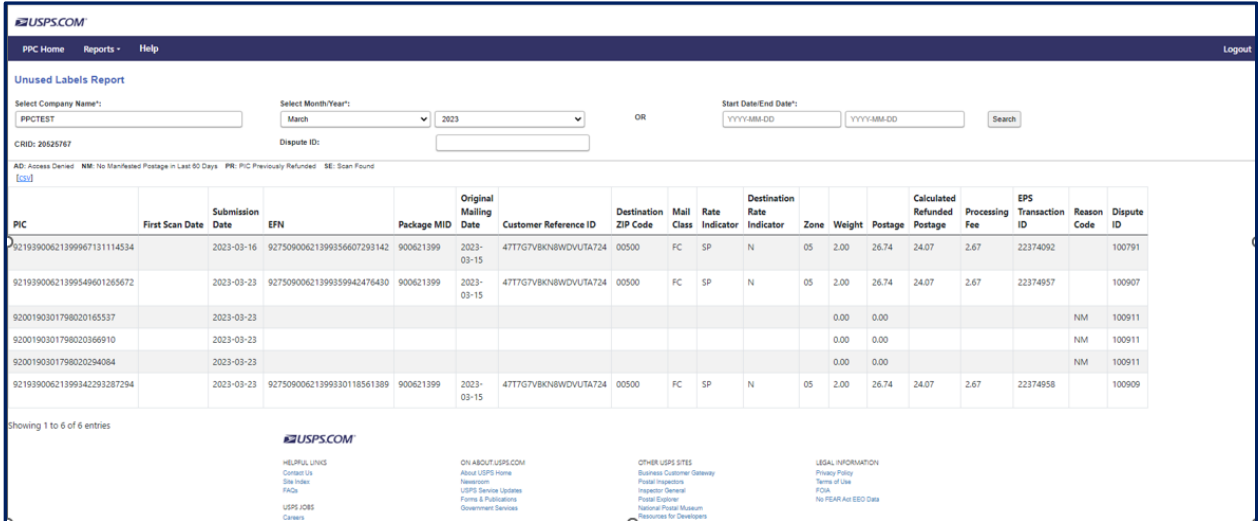

# <span id="page-29-0"></span>IV-MTR Data Feeds

USPS Ship data is available to shippers through Informed Visibility Mail Tracking & Reporting (IV-MTR). IV-MTR enables shippers to customize data feeds, provides multiple data file formats and delivery methods, enable roles and permissions to determine a shipper's data visibility, and offers flexible data delegation to receive and provide data visibility.

Shippers must enroll in IV-MTR for a CRID through the BCG. The first user to request access to the IV-MTR service will become the Business Service Administrator (BSA). BSAs can grant access to other users, control data visibility, manage data delegation, and manage user roles and permissions. Shippers have the option to subscribe to various feeds, select data elements for each feed, select the frequency of each feed, select file format, and delivery destinations. Detailed Instructions for accessing IV-MTR can be found under ['Applying for Access to Informed](https://postalpro.usps.com/node/3656)  [Visibility Mail Tracking & Reporting'](https://postalpro.usps.com/node/3656) on Postal Pro. Detailed instructions for customizing data feeds can be found under ['Orientation Training for Informed Visibility Mail Tracking & Reporting'](https://postalpro.usps.com/node/7792) on Postal Pro. Descriptions for each data field can be found in th[e Data Dictionary.](https://postalpro.usps.com/packageplatformdatadictionary) The following data feeds are available via IV-MTR:

## <span id="page-30-0"></span>Package Attributes - Pricing Notification

**Package Attributes - Pricing Notification:** includes the IMPB, PIC, and rate ingredients that were used to price the package.

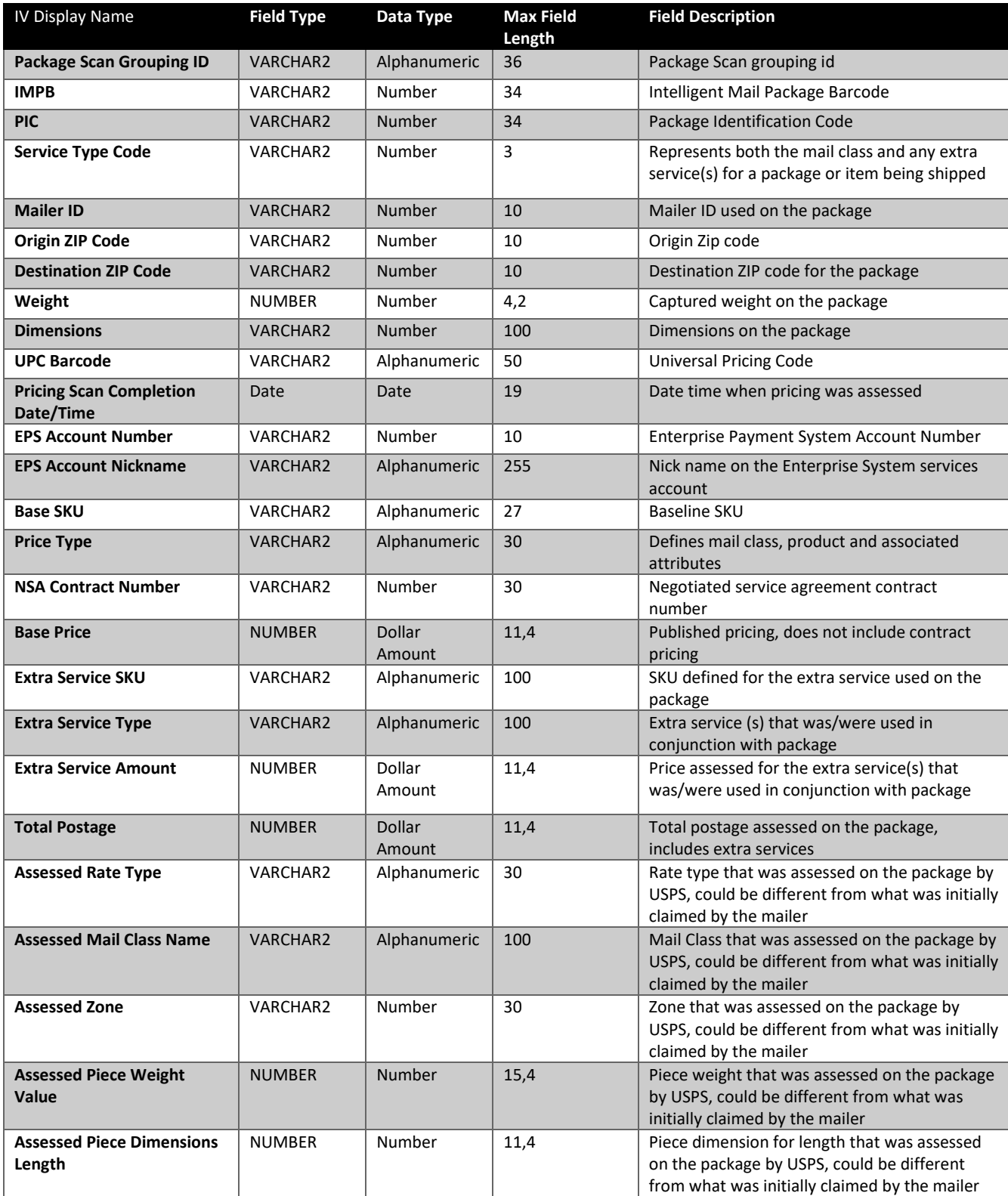

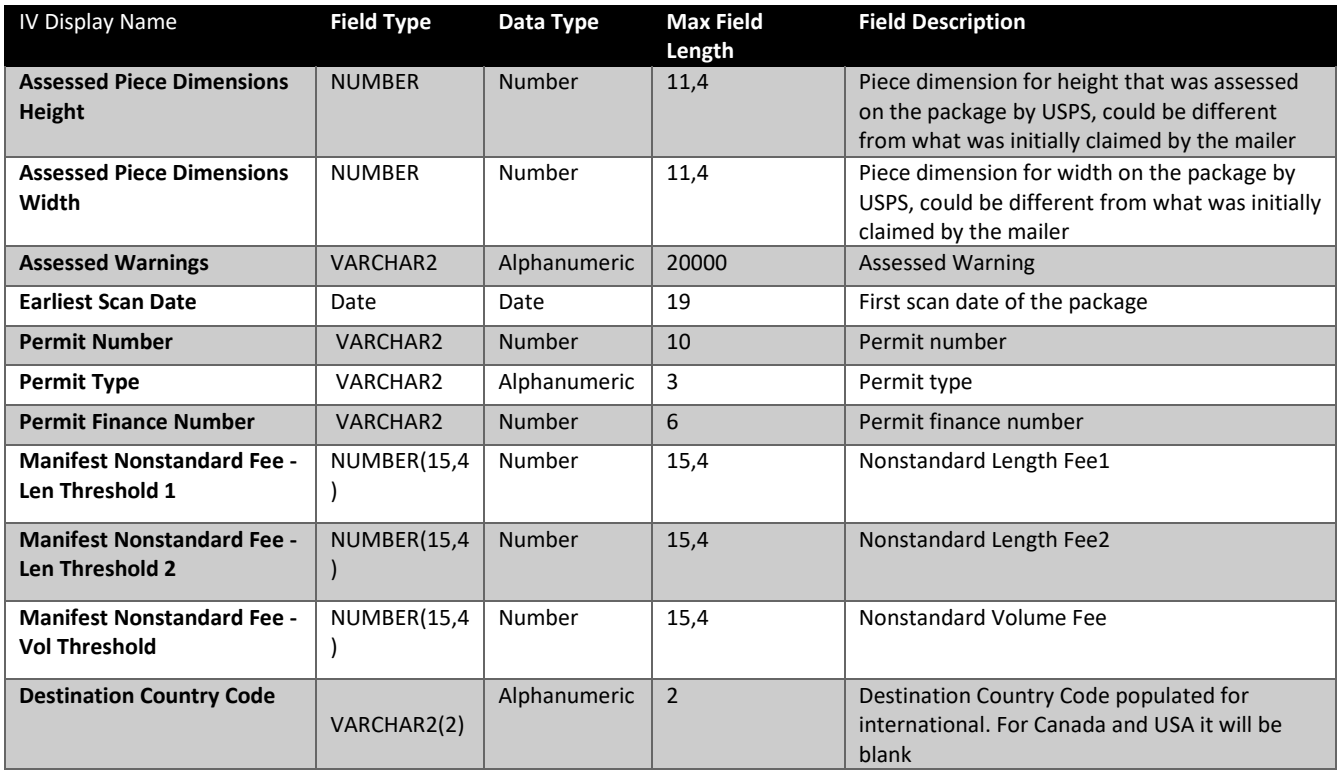

## <span id="page-31-0"></span>Payment Details – Domestic Outbound

**Payment Details – Domestic Outbound:** includes the transaction details for packages processed.

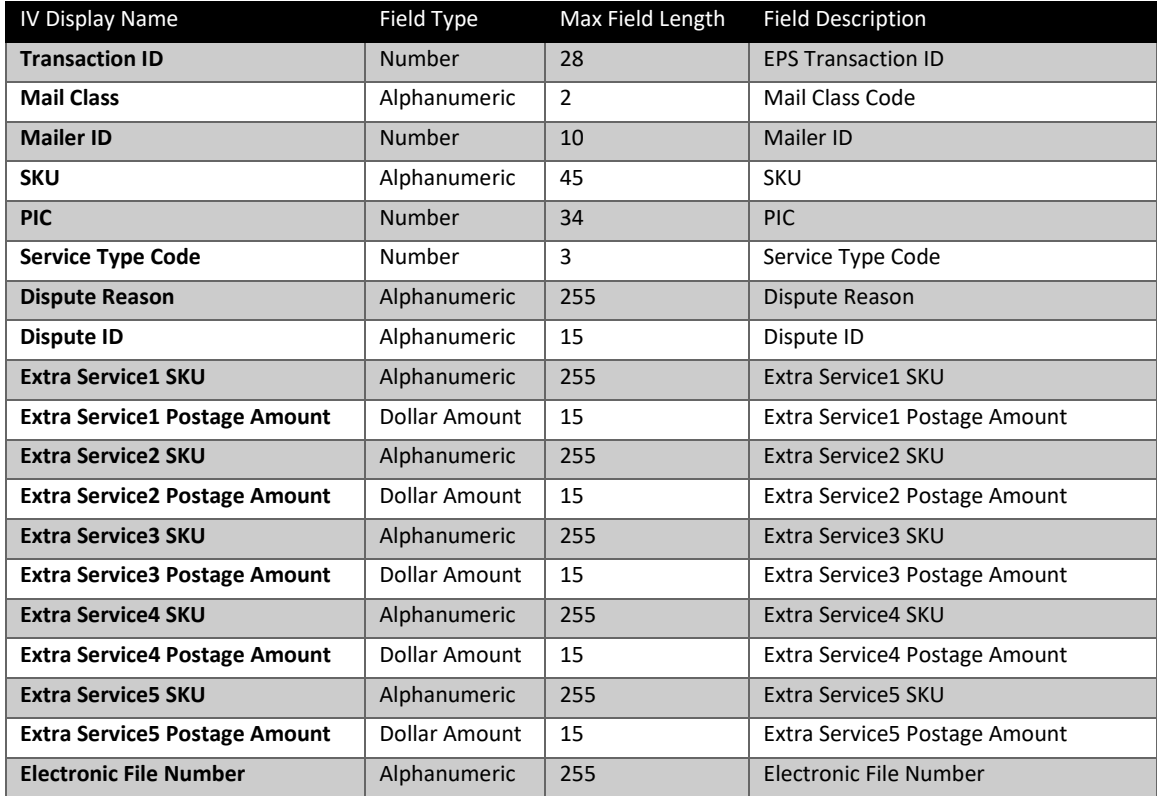

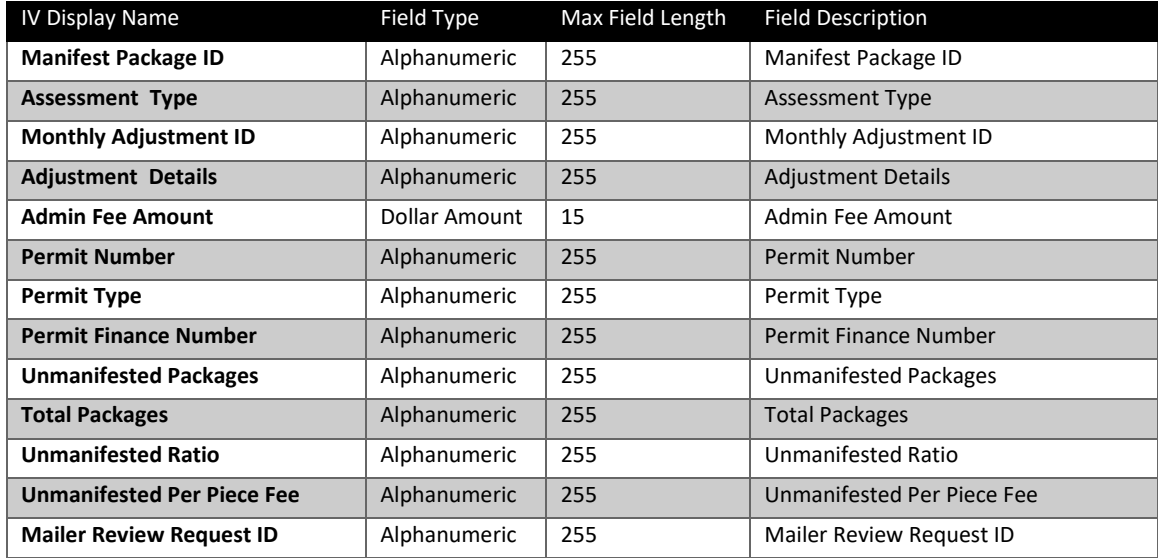

### <span id="page-32-0"></span>Package Errors and Warnings (PEW)

**Package Errors and Warnings (PEW):** Package Errors and Warning (PEW) data feed includes all packages that were accepted and rejected by EFN. For packages with errors, there will be additional details on errors and warnings.

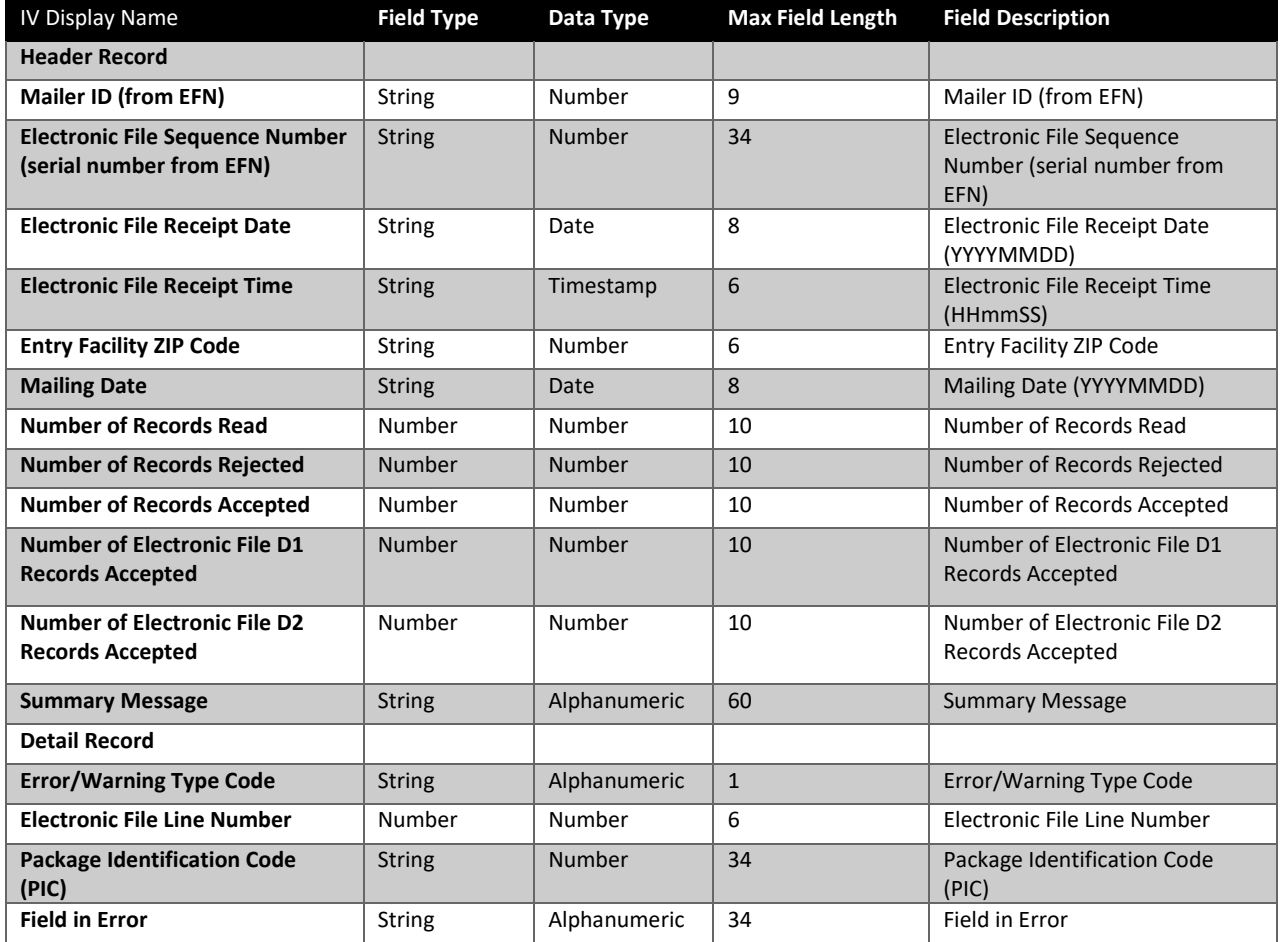

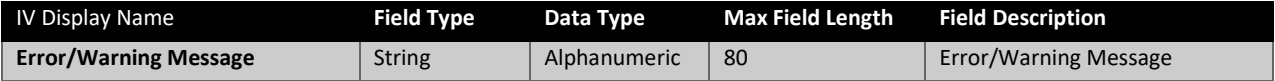

#### <span id="page-33-0"></span>Unmanifested

**Unmanifested:** includes the results of the Unmanifested adjustment.

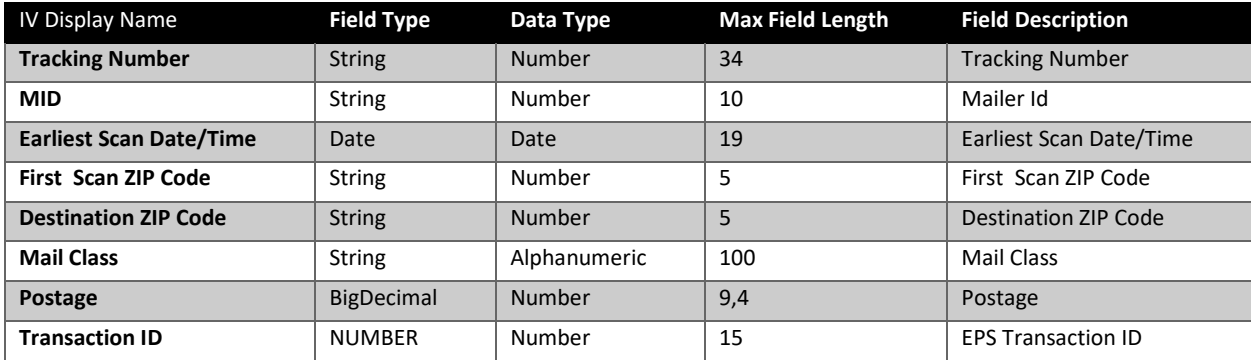

### <span id="page-33-1"></span>Duplicate Packages - Outbound

**Duplicate Packages - Outbound:** includes packages that were identified as duplicates and charged to EPA.

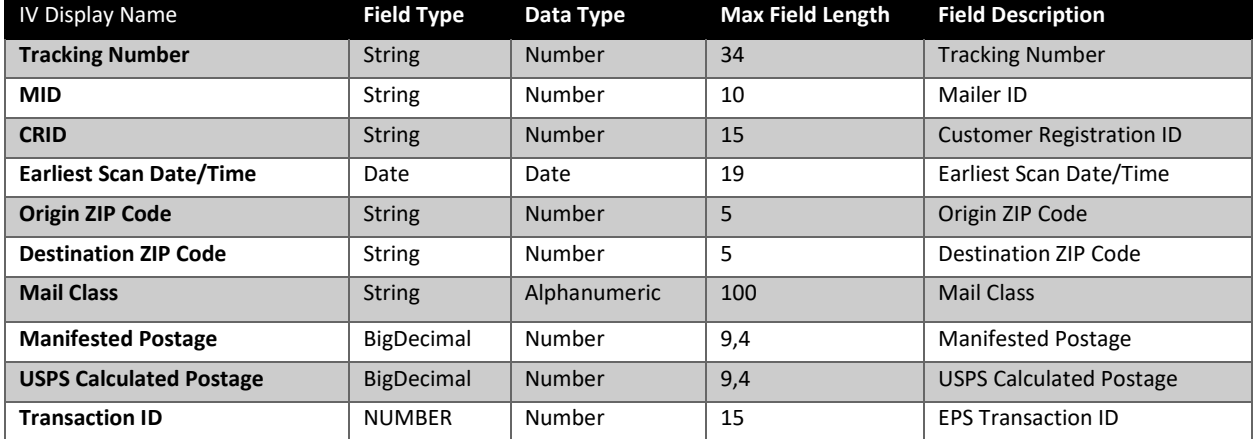

#### <span id="page-33-2"></span>Census Attributes

**Census Attributes:** includes the results of the Census Attribute (weight, dimensions, zone, packaging, and misshipped) adjustment.

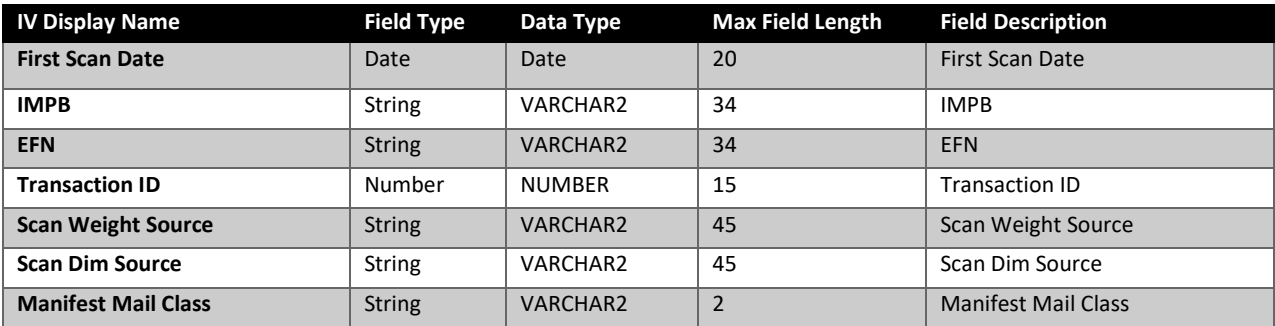

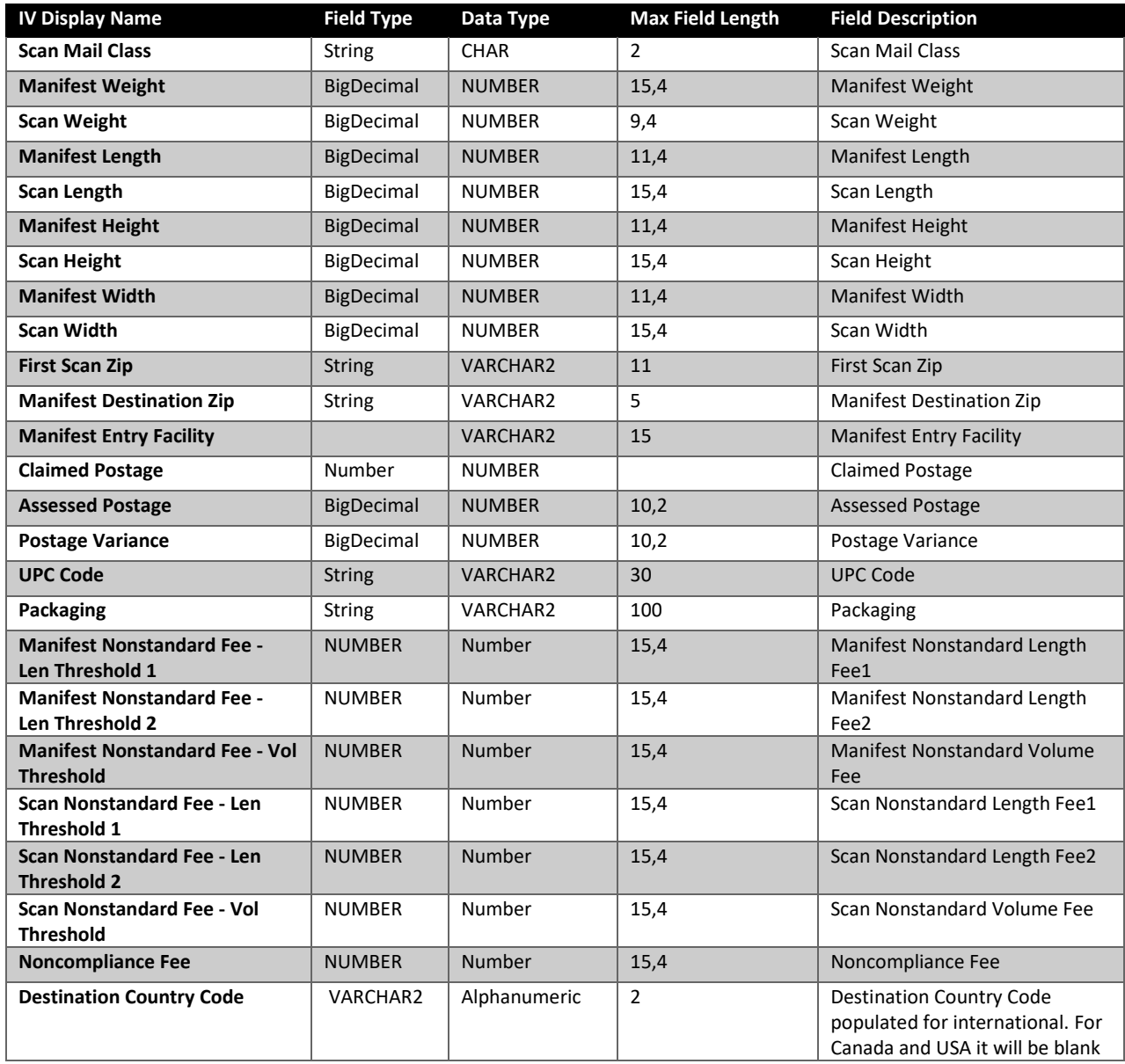

#### <span id="page-34-0"></span>SQA Package Level Details

**SQA Package Level Details:** includes the manifested attributes and sample attributes that were used to for the Statistical Quality Adjustment (SQA) for DDU entry.

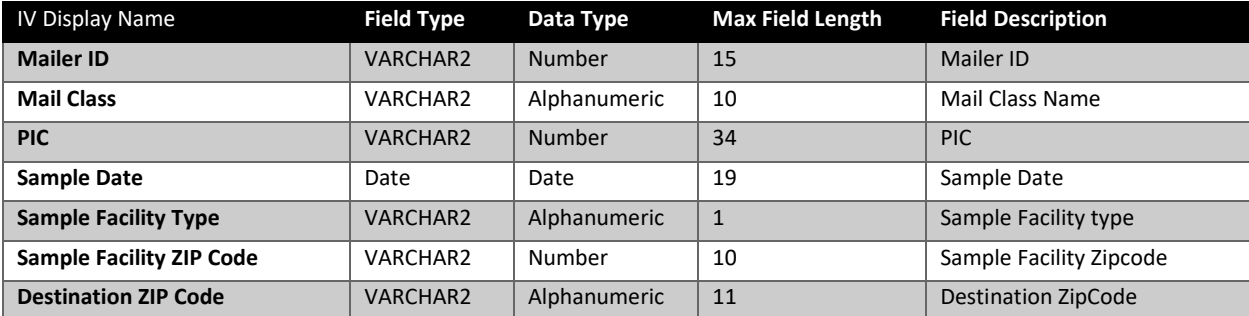

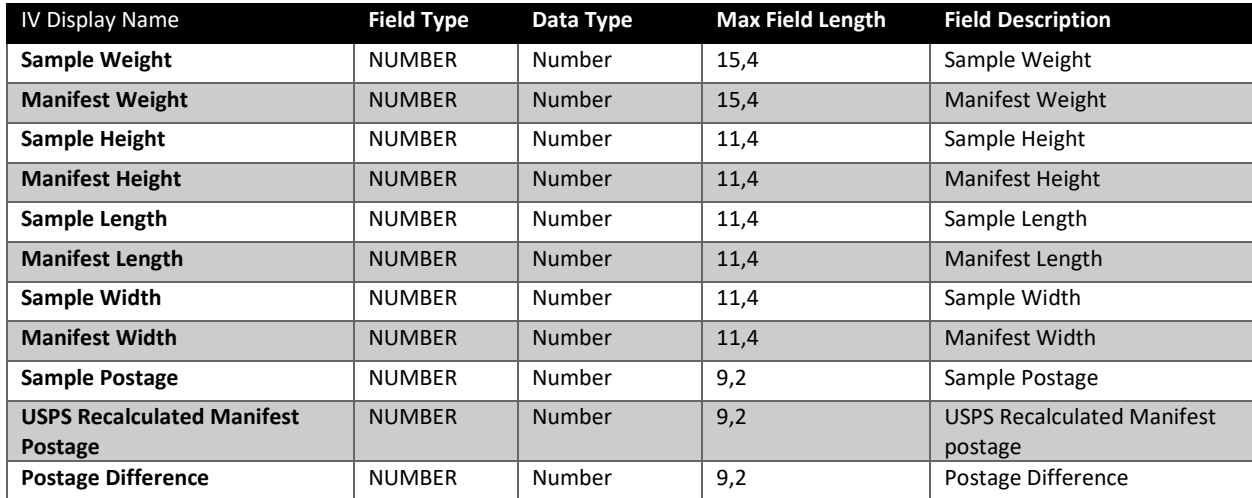

### <span id="page-35-0"></span>SQA Monthly Assessment

**SQA Monthly Assessment:** includes the Statistical Quality Adjustment (SQA) for DDU entry that will be charged for the month.

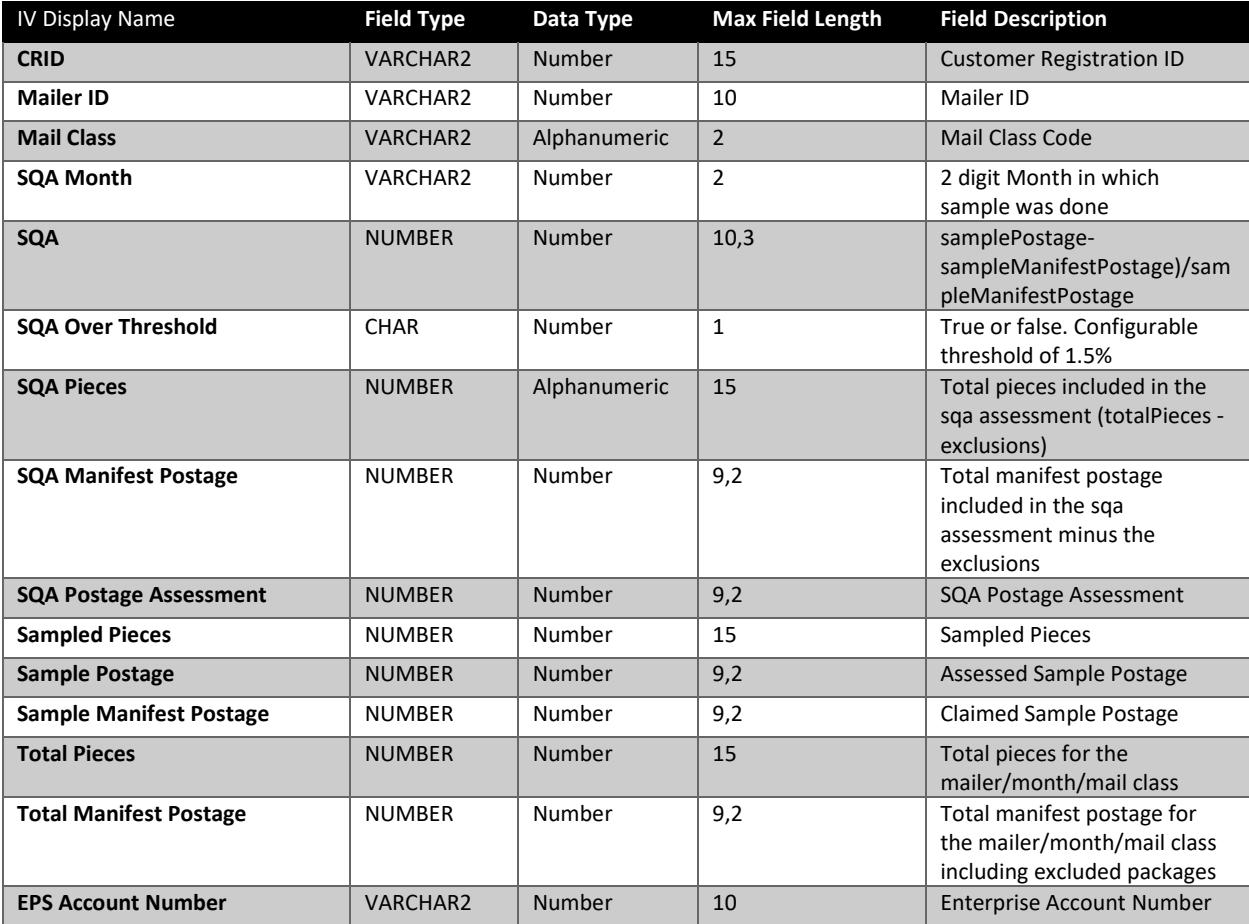

### <span id="page-36-0"></span>SQA Monthly Transaction

**SQA Monthly Transaction:** incudes the Statistical Quality Adjustment (SQA) for DDU entry that was charged for the month.

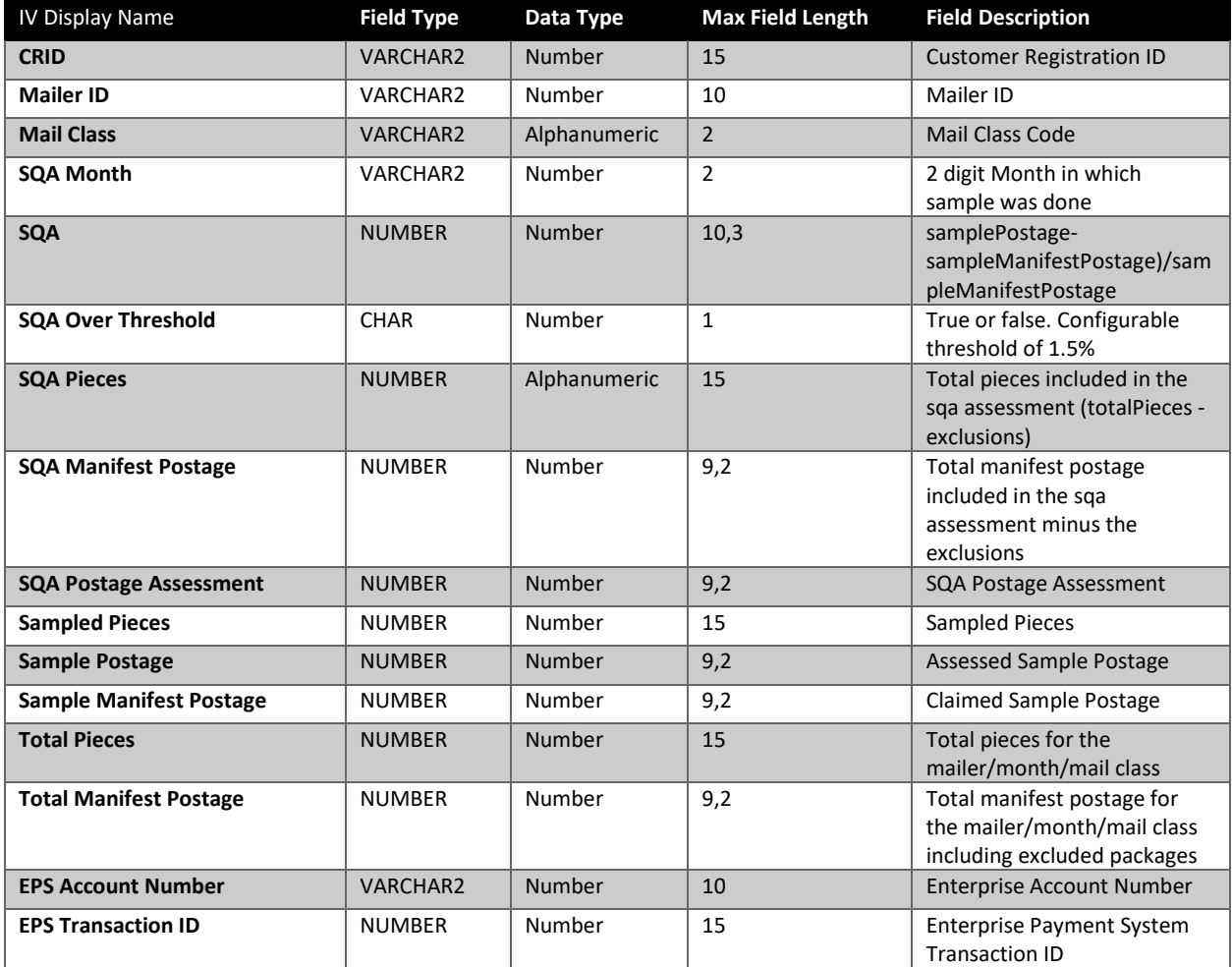

#### <span id="page-36-1"></span>Unused Label Refund Request

**Unused Label Refund Request:** includes requested unused labels and the status of the refund.

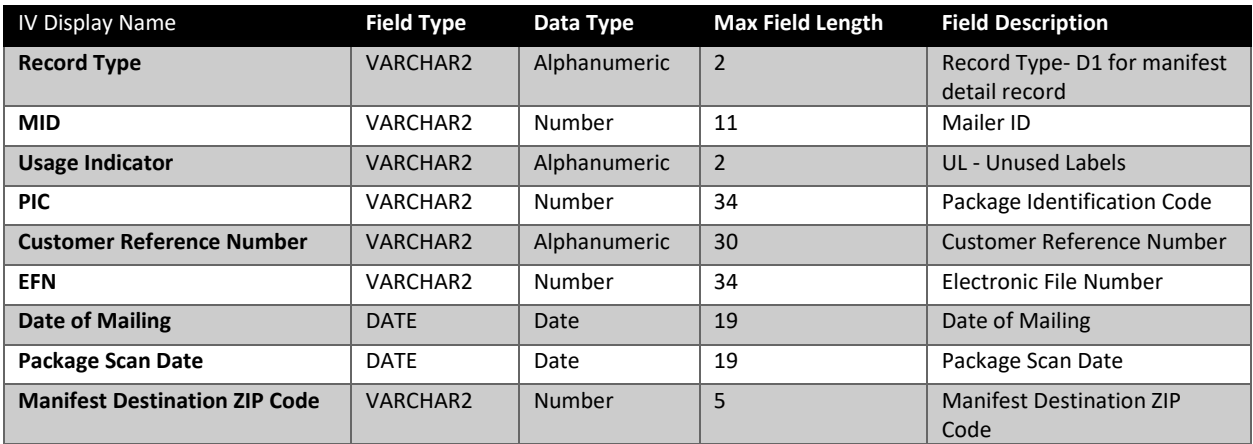

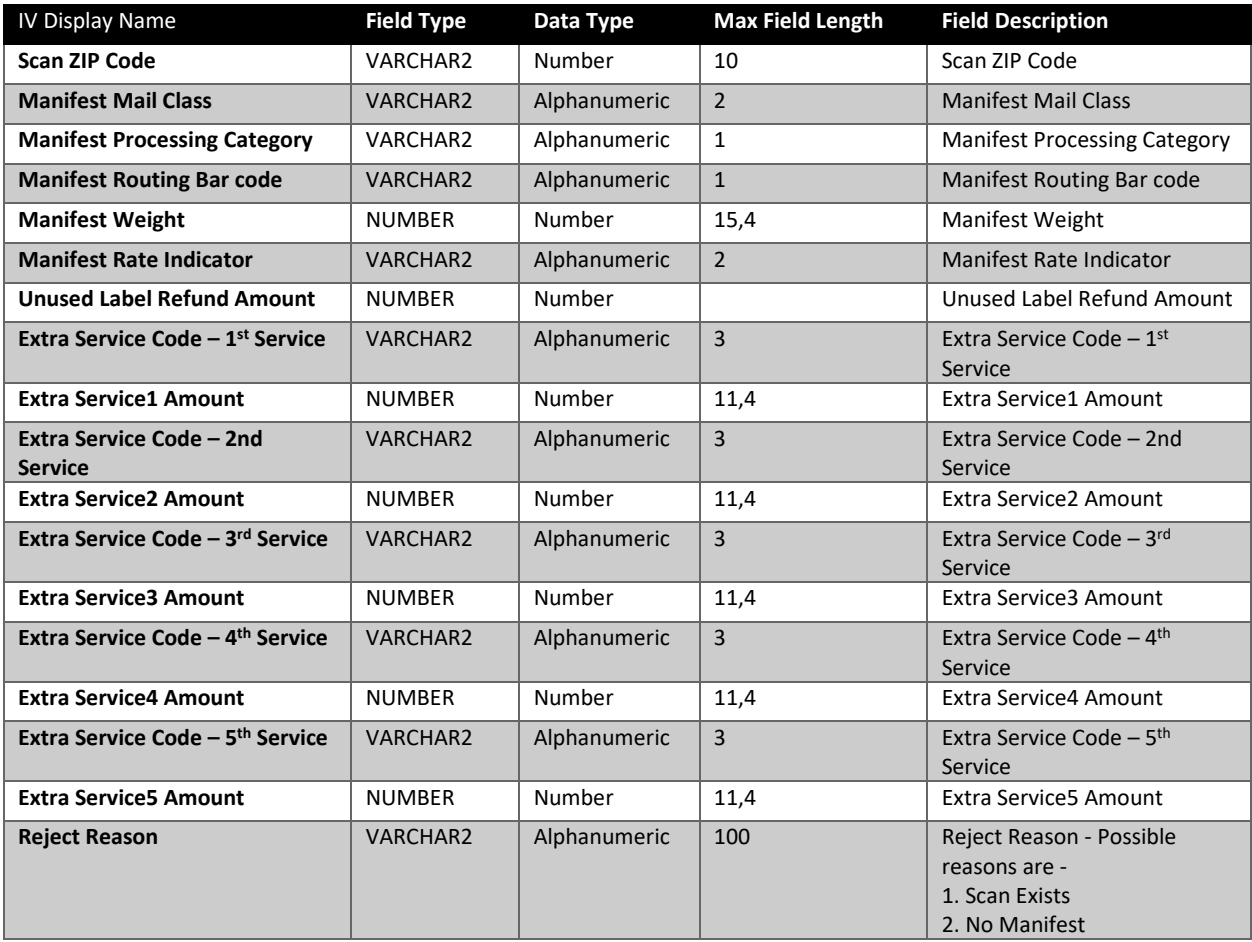

# <span id="page-38-0"></span>Disputes

Shippers can initiate disputes for adjustments that were applied and charged through USPS Ship by accessing the USPS Ship Dispute and Refund Requests service on the BCG.

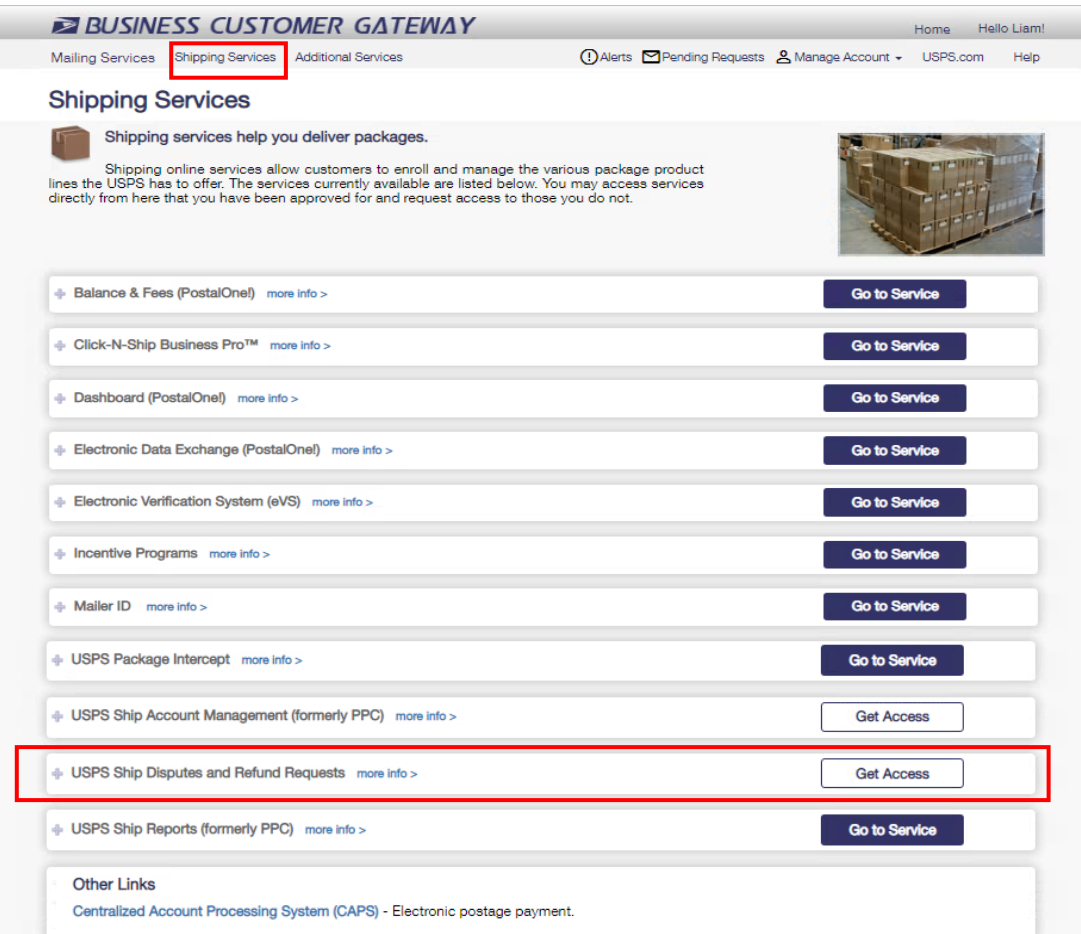

To start a dispute, a shipper must prepare a text file that consists of one or more EPS transactions to be included in the dispute. This information can be found in the Commercial Mailing and Shipping Details report in EPS. Once the list of disputed transactions has been prepared, the shipper may initiate a dispute. Shippers must upload a text file that includes a list of packages to be reviewed. USPS Ship performs validations to ensure that the list is formatted correctly, and a transaction exists for the Tracking Numbers in question. Shippers will have the opportunity to provide supporting details during the submission process. A USPS Analyst reviews the dispute to determine if it is valid and should be approved. If the dispute is approved, then the shipper's EPA will be refunded. The status of each dispute is available in the application for shippers to review within the application.

Refund requests for adjustments must be submitted within 60 days of the original billing.

Step1 - Mailer Review Homepage – Shippers have the option to submit a Single or Bulk Dispute request via the Mailer Review Homepage

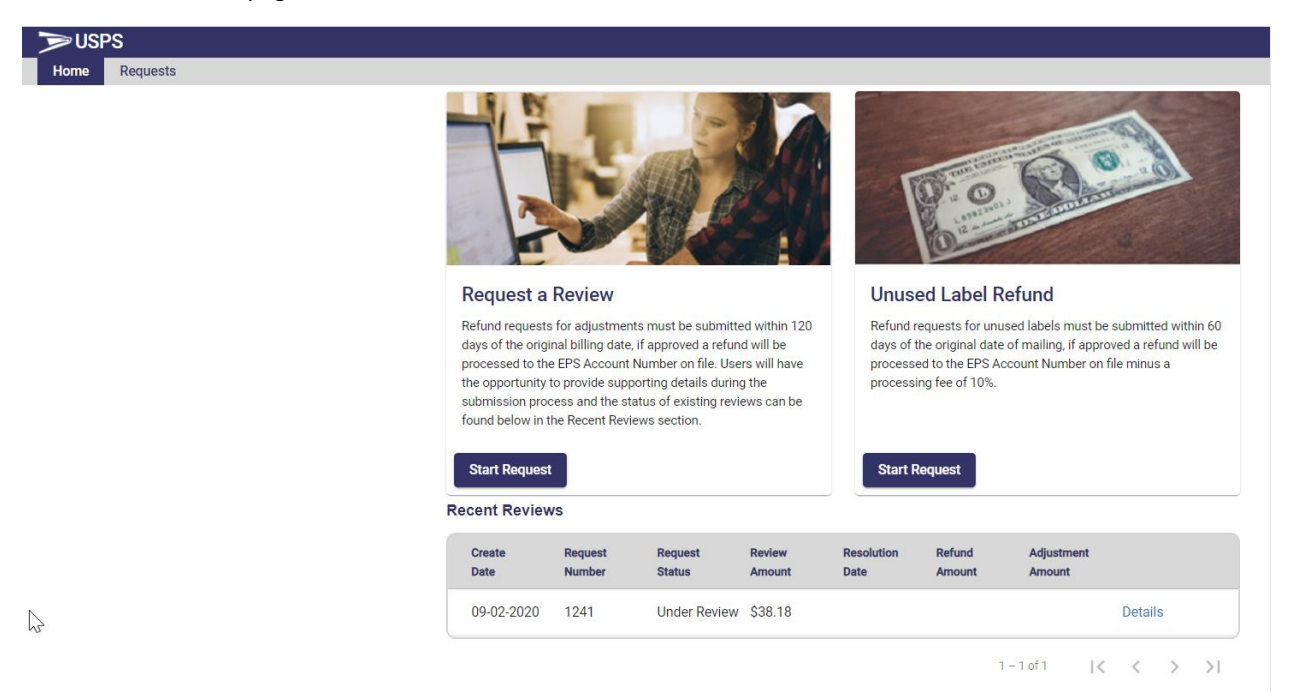

Step 2 - Upload File Page – Shippers have the option to upload file(s) to support the dispute request.

Г

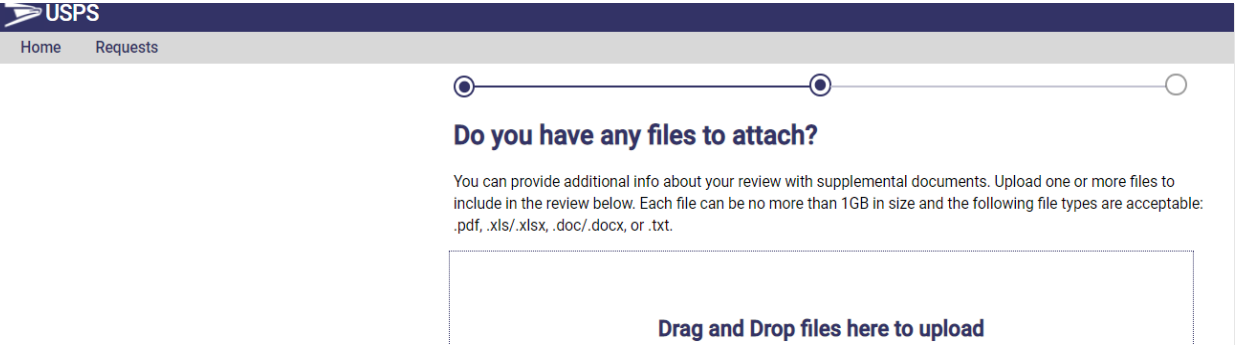

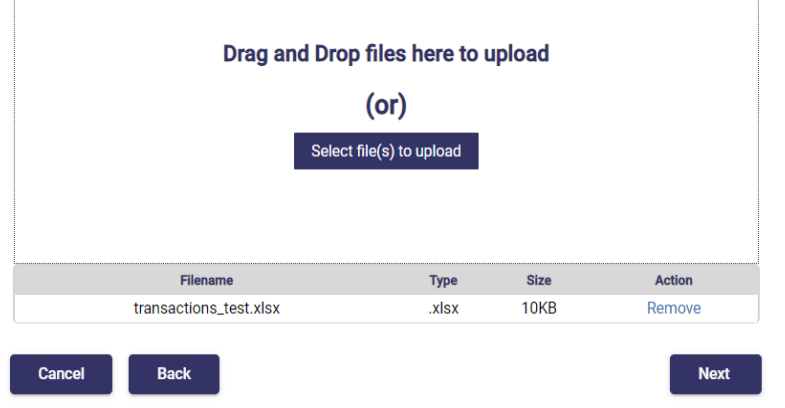

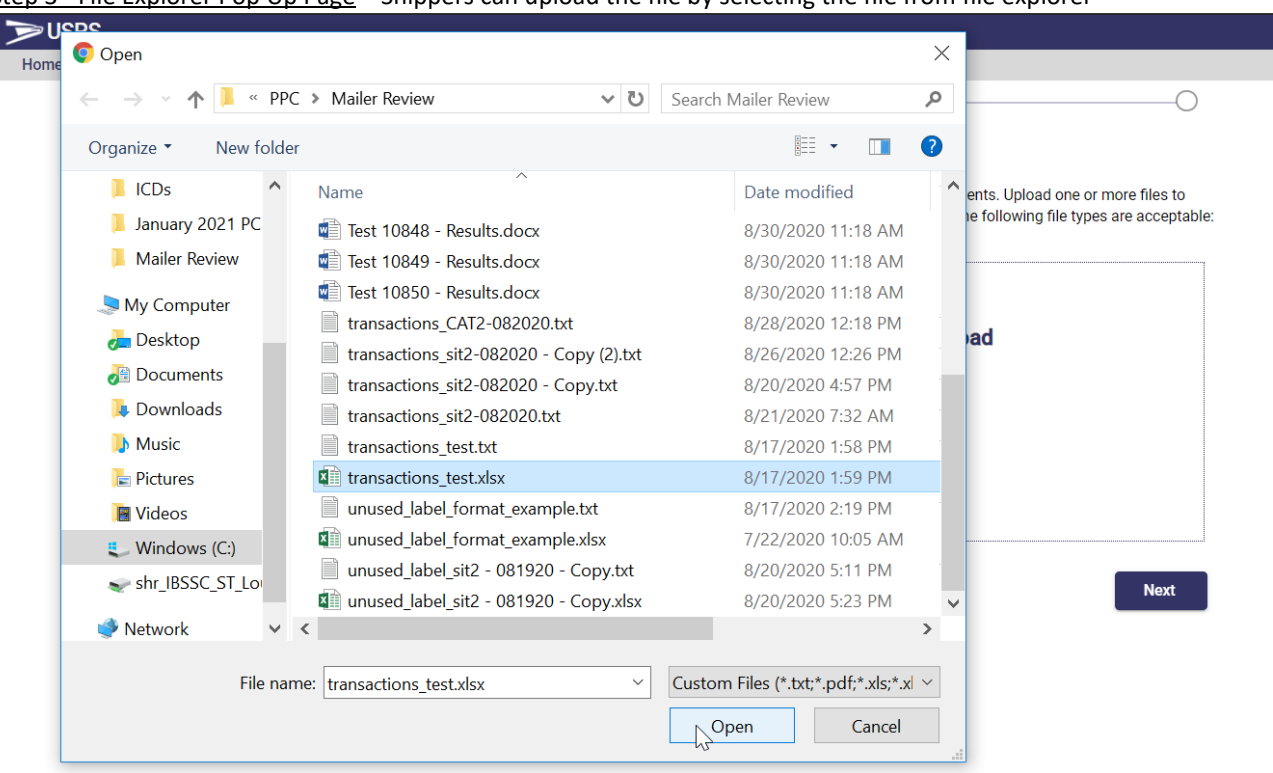

Step 3 - File Explorer Pop Up Page – Shippers can upload the file by selecting the file from file explorer

Step 4 - Upload Packages Page – Shippers must upload a text file with a list of the Transaction IDs for the packages to be reviewed

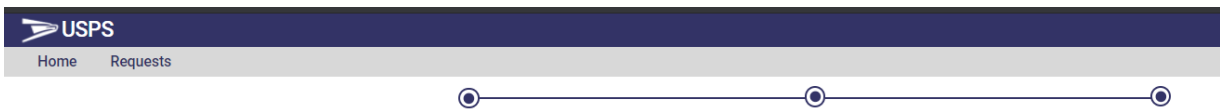

#### Which packages would you like reviewed?

Upload a text file with details of the packages you wish to have reviewed. This should be a list of transaction IDs from the Enterprise Payment System (EPS). Each transaction ID should be on a separate line. For more details on how to format your file see the guide.

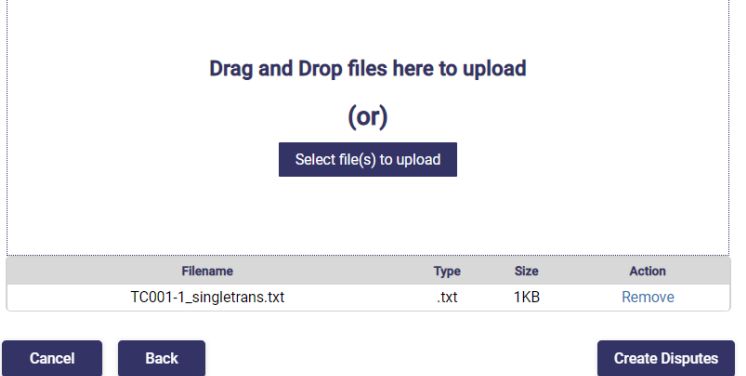

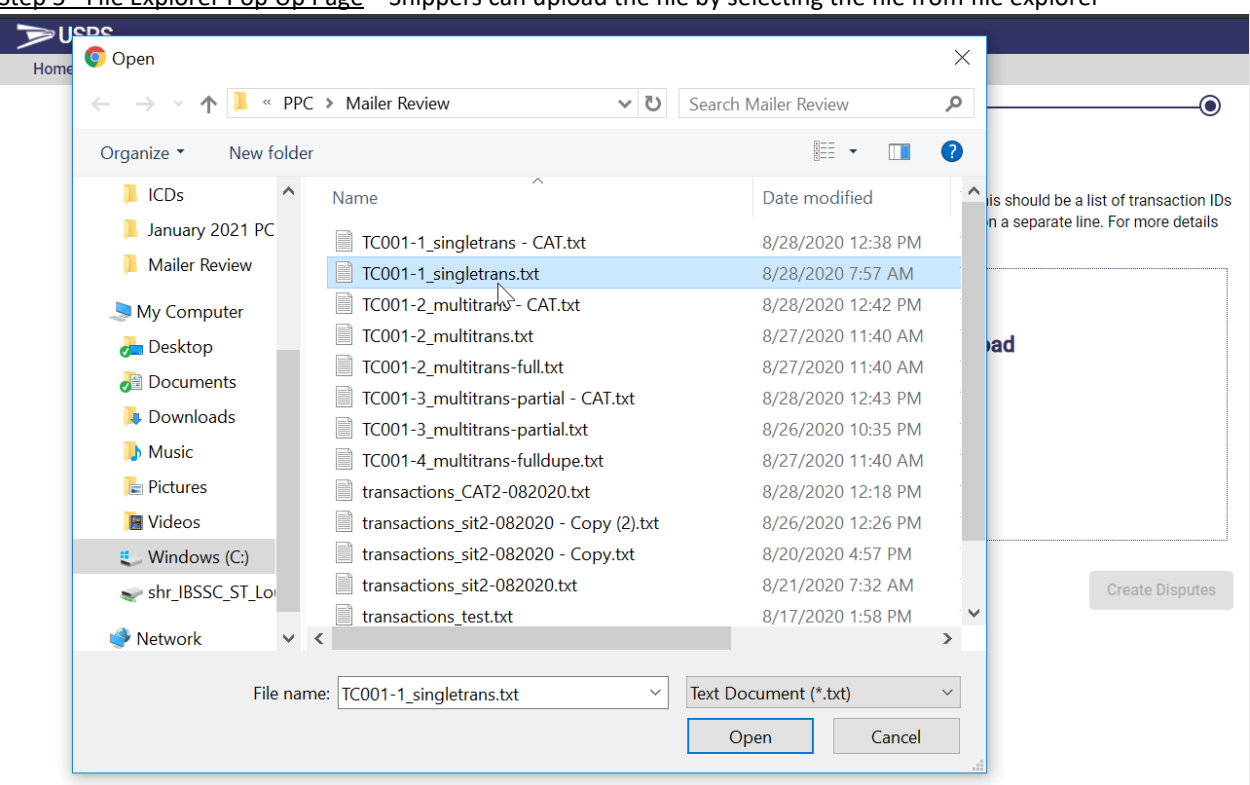

Step 5 - File Explorer Pop Up Page – Shippers can upload the file by selecting the file from file explorer

Step 6 - Successful Submission Page – When Shippers select the 'Create Disputes' button, the successful submission page is displayed

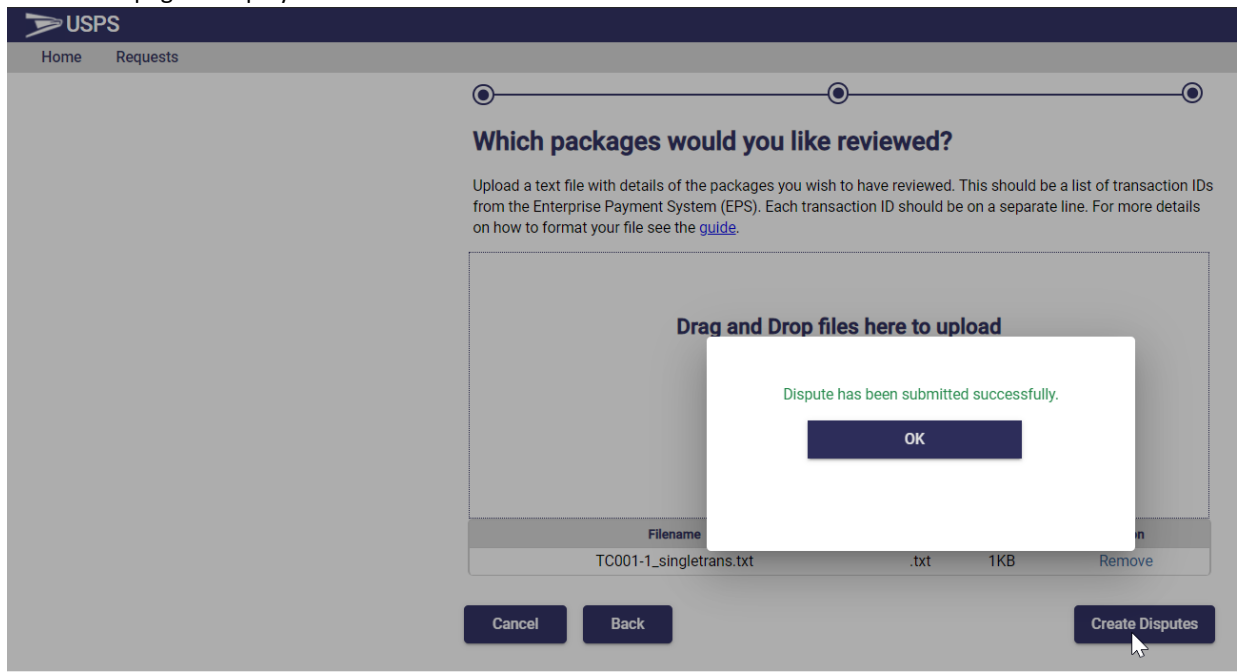

Requests Page - Shippers can view the status of all Open and Completed requests on an account

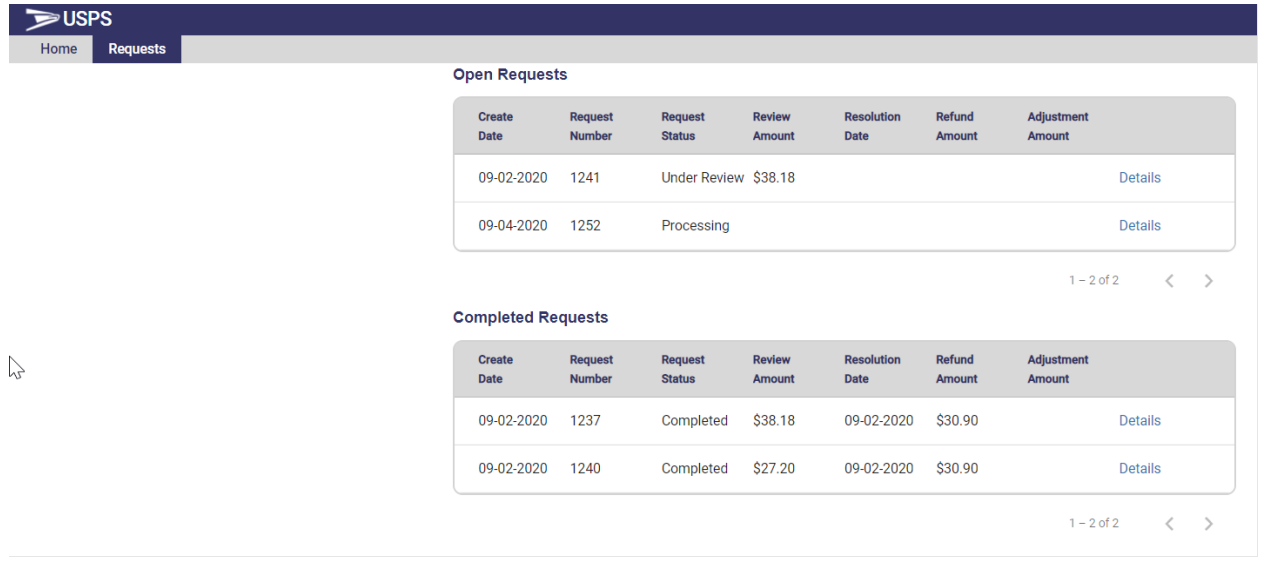

## <span id="page-42-0"></span>Joint Reviews

Shippers can initiate a Joint Review for a pending assessment by accessing the USPS Ship Dispute and Refund Requests service on the BCG.

Step 1 - Mailer Review Homepage – Shippers have the option to initiate a Joint Review request via the Mailer Review Homepage by clicking on the Start Request button under the Request a Review section.

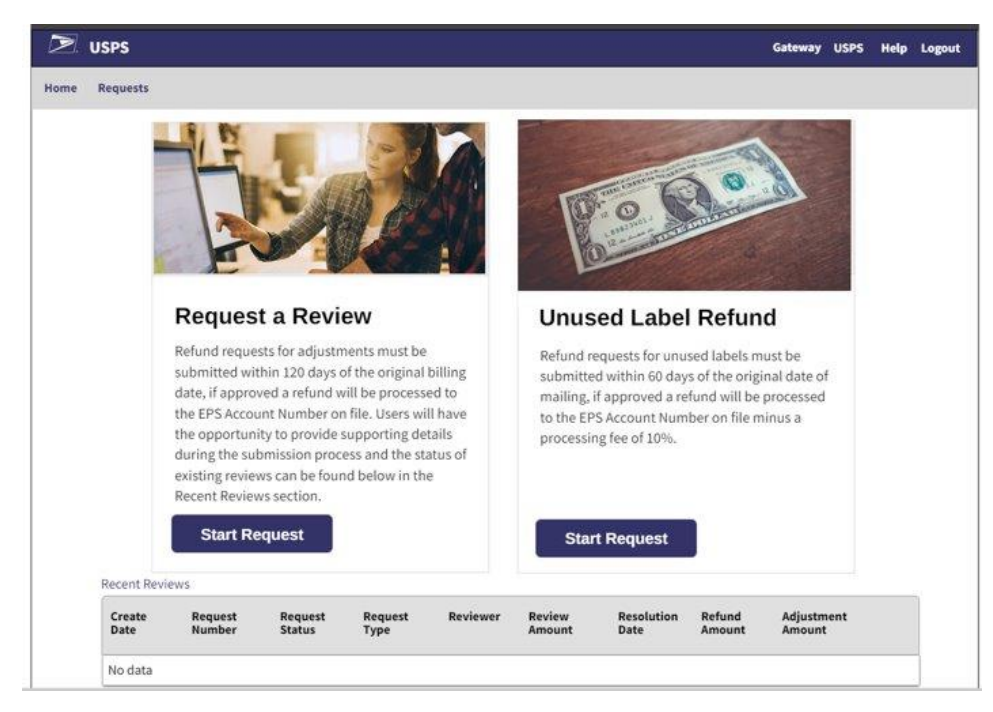

Step 2 - Select Pending Assessment– Shippers review their contact information that is registered to their account. Shippers then select Joint Review from the Request Type dropdown, enter a reason for the Joint Review, and select the pending assessments for the previous month that they would like to have reviewed. Shippers will only be allowed to initiate a Joint Review if there is a pending assessment available on the screen.

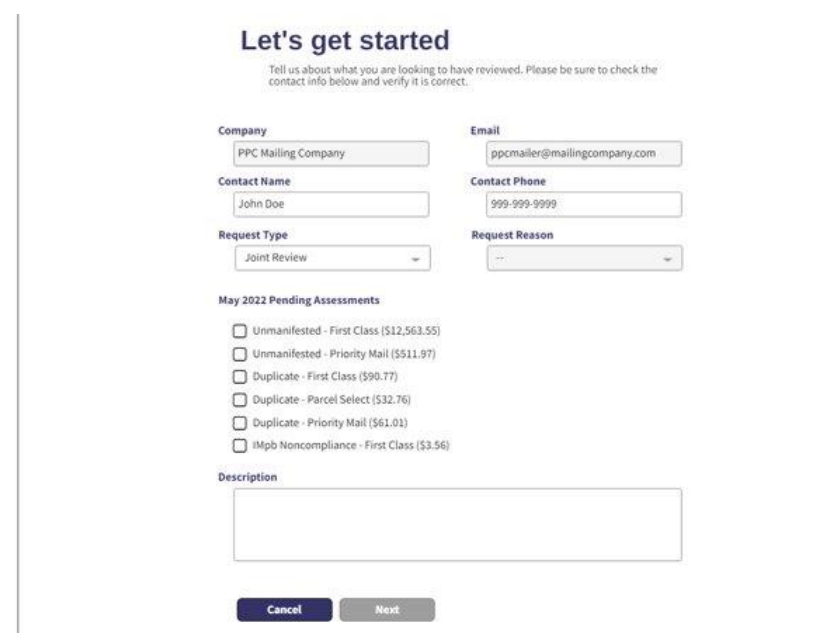

Step 3 – Upload File Page – Shippers have the option to upload file(s) to support the joint review request.

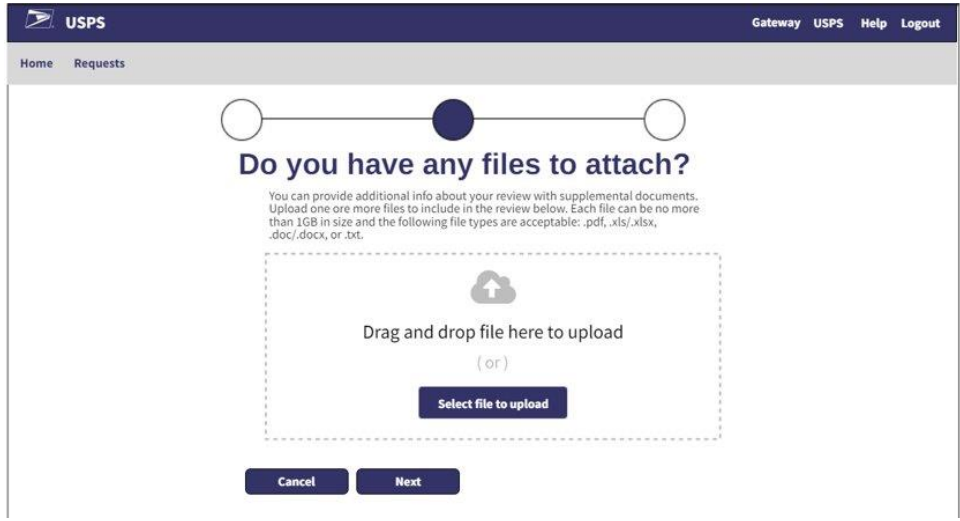

After the files are uploaded and the Joint Review request is submitted, a USPS employee will begin reviewing the request.

Step 4 – Review Request Page – Shippers review their request and are able to view details per request.

#### **Open Requests**

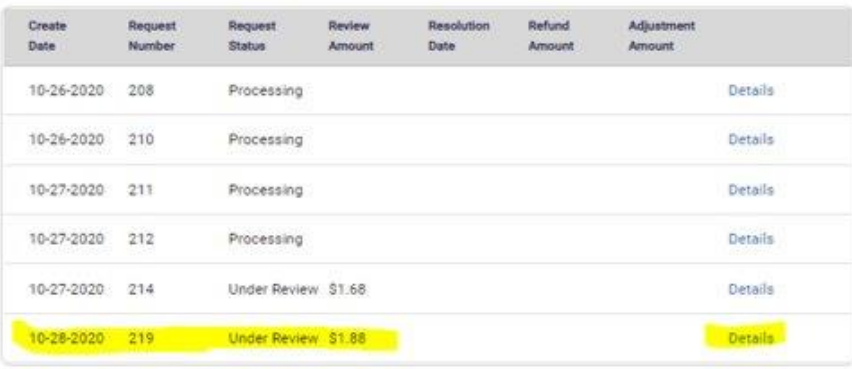

 $21 - 26$  of  $26\,$  $\qquad \qquad <\qquad \qquad >$ 

#### **Completed Requests**

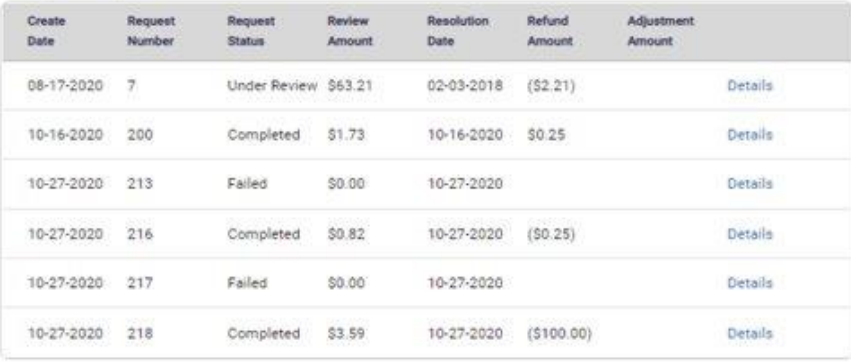

trade of a